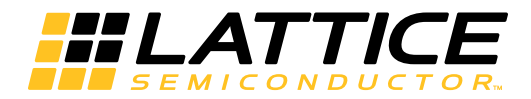

# **LatticeCORE**

Double Data Rate (DDR3) SDRAM Controller IP Core User's Guide

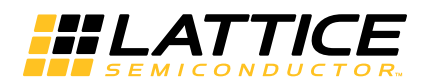

# **Table of Contents**

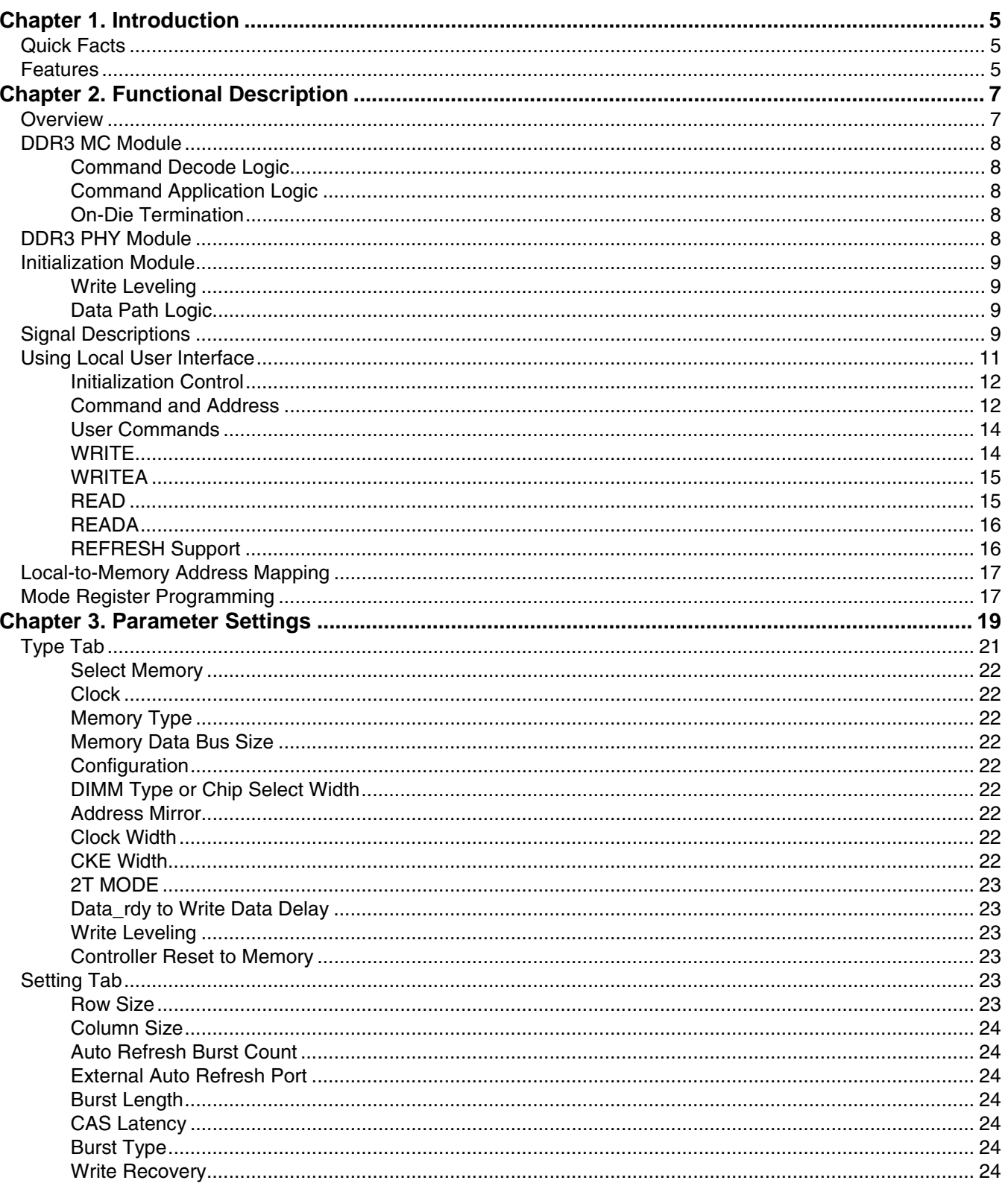

© 2012 Lattice Semiconductor Corp. All Lattice trademarks, registered trademarks, patents, and disclaimers are as listed at www.latticesemi.com/legal. All other brand<br>or product names are trademarks or registered trademark

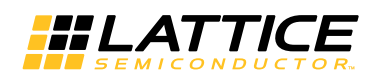

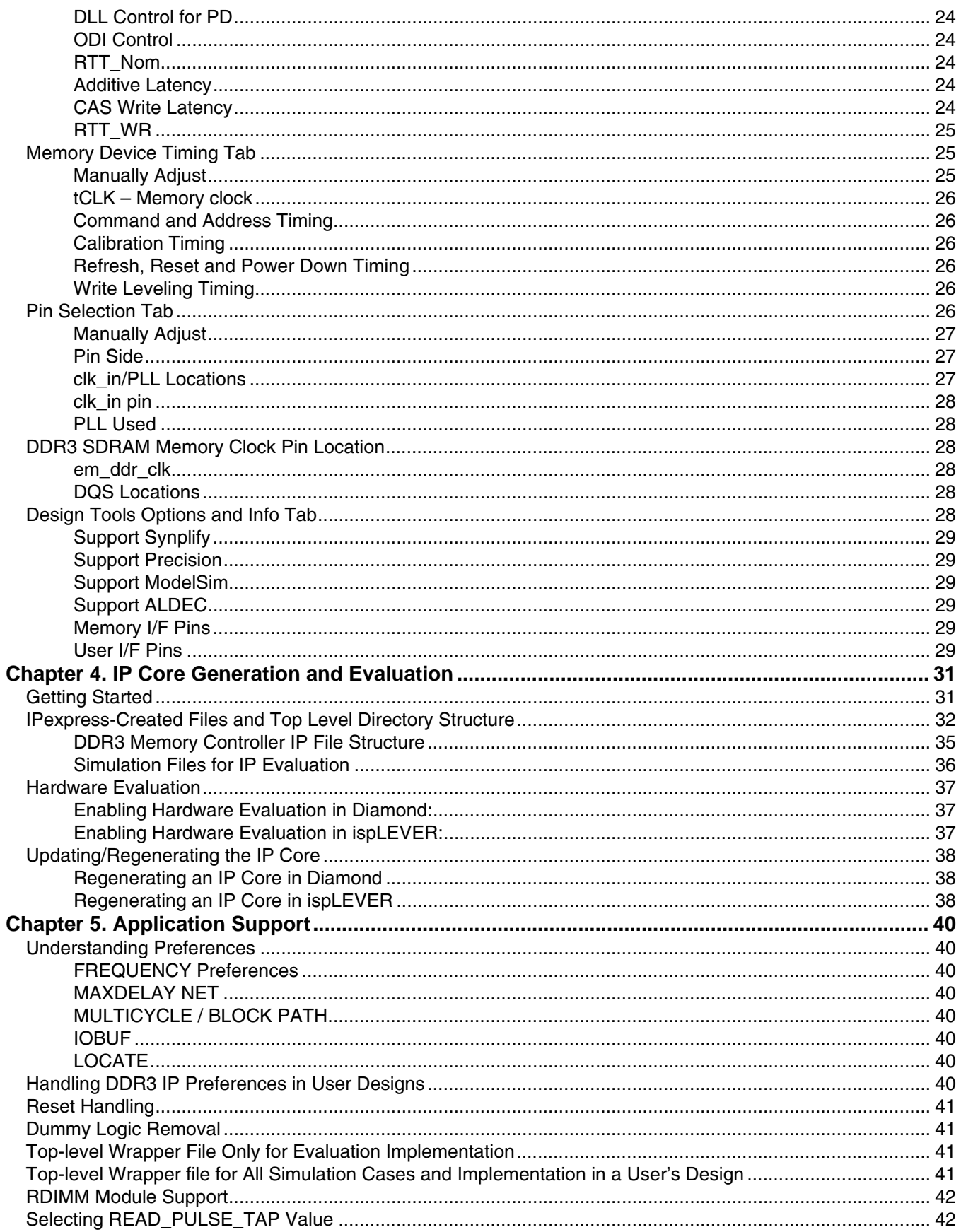

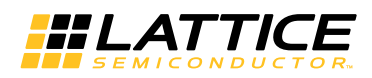

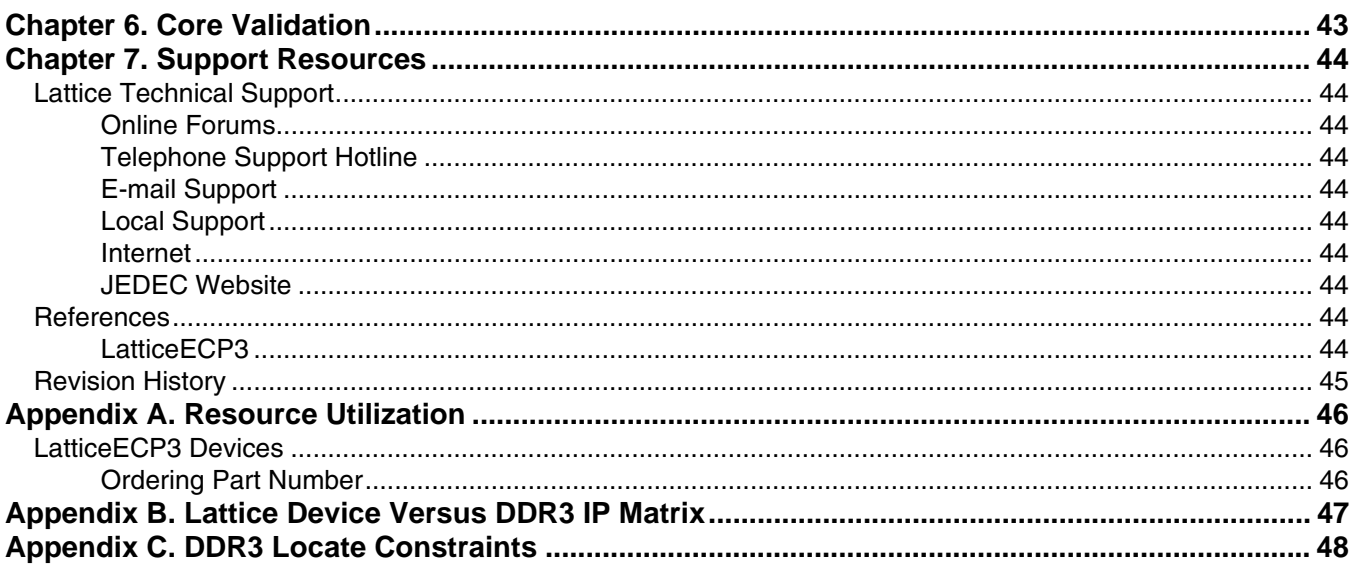

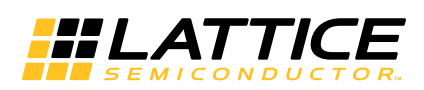

# Chapter 1: **Introduction**

x72 2cs

I FF3-

70EA-

6FN1156C

72

3380

 $3460$ 

The Lattice Double Data Rate (DDR3) Synchronous Dynamic Random Access Memory (SDRAM) Controller is a general-purpose memory controller that interfaces with industry standard DDR3 memory devices/modules compliant with JESD79-3, DDR3 SDRAM Standard, and provides a generic command interface to user applications. The DDR3 SDRAM is the next-generation DDR SDRAM memory technology which features faster speed, mitigated SSO, and reduced routing due to "fly-by" routing signals to SDRAM instead of low skew tree distribution. This core reduces the effort required to integrate the DDR3 memory controller with the remainder of the application and minimizes the need to directly deal with the DDR3 memory interface.

# **Quick Facts**

Table 1-1 gives quick facts about the DDR3 SDRAM Controller IP core.

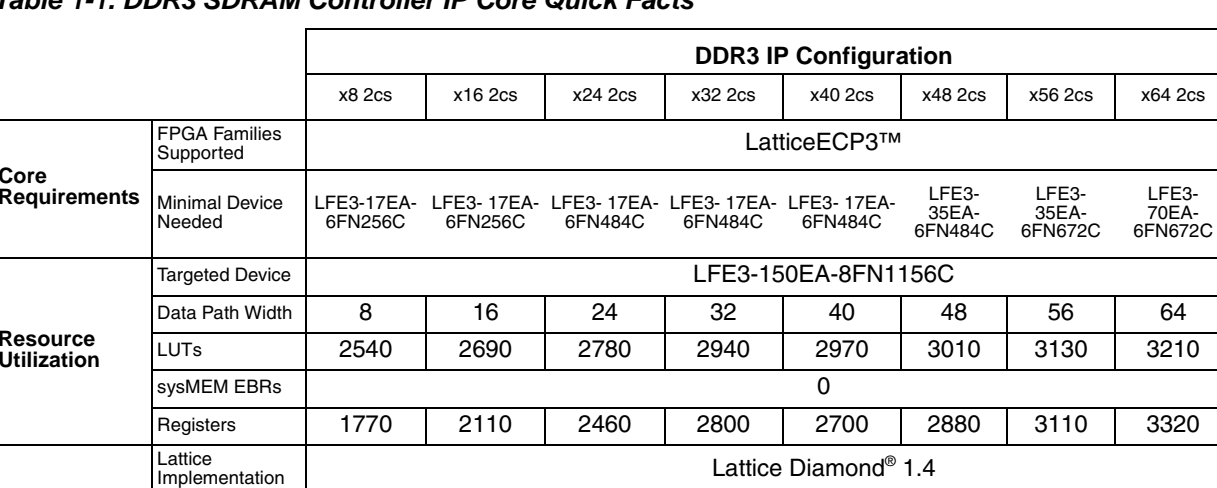

### hle 1-1 DDR3 SDRAM Controller IP Core Quick Facts

# **Features**

**Design Tool** Support

The Lattice DDR3 SDRAM Controller IP core supports the following features:

• Support for all LatticeECP3 "EA" devices

Synthesis

Simulation

• Interfaces to Industry Standard DDR3 SDRAM components and modules compliant with JESD79-3, DDR3 **SDRAM Standard** 

Synopsys® Synplify® Pro for Lattice F-2011.09L

Aldec<sup>®</sup> Active-HDL<sup>®</sup> 8.3 SP1 Lattice Edition

Mentor Graphics<sup>®</sup> ModelSim<sup>®</sup> 6.5

- Interfaces to DDR3 SDRAM at speeds up to 400 MHz / 800 Mbps in -8 speed grade devices
- Supports memory data path widths of -8, -16, -24, -32, -40, -48, -56, -64 and -72 bits
- Supports x4, x8, and x16 device configurations
- Support for unbuffered DDR3 DIMM and DDR3 RDIMM module
- Supports up to one DIMM and two ranks per DIMM
- Programmable burst lengths of 8 (fixed), chopped 4 or 8 (on-the-fly), or chopped 4 (fixed)
- Programmable CAS latency

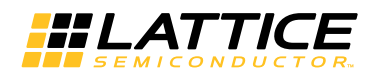

- Programmable CAS Write Latency
- Read burst type of nibble sequential or interleave
- Supports automatic DDR3 SDRAM initialization and refresh
- Automatic Write Leveling for each DQS for DIMM applications. Option to switch of write leveling for On-board memory applications.
- Supports Power Down Mode
- Supports Dynamic On-Die Termination (ODT) controls
- Termination Data Strobe (TDQS) for x8 widths only
- LatticeECP3 I/O primitives manage read skews (Read Leveling equivalent)
- Automatic Programmable Interval Refresh or User Initiated Refresh
- Option for controlling memory reset outside the controller

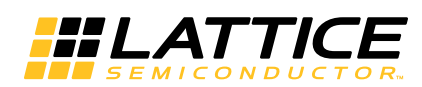

This chapter provides a functional description of the Lattice DDR3 SDRAM IP core.

# **Overview**

The DDR3 memory controller consists of two major parts: controller core logic module and I/O logic module. This section briefly describes the operation of each of these modules. Figure 2-1 provides a high-level block diagram illustrating the main functional blocks and the technology used to implement the DDR3 SDRAM Controller IP core functions.

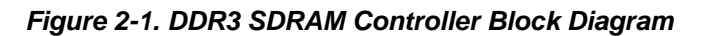

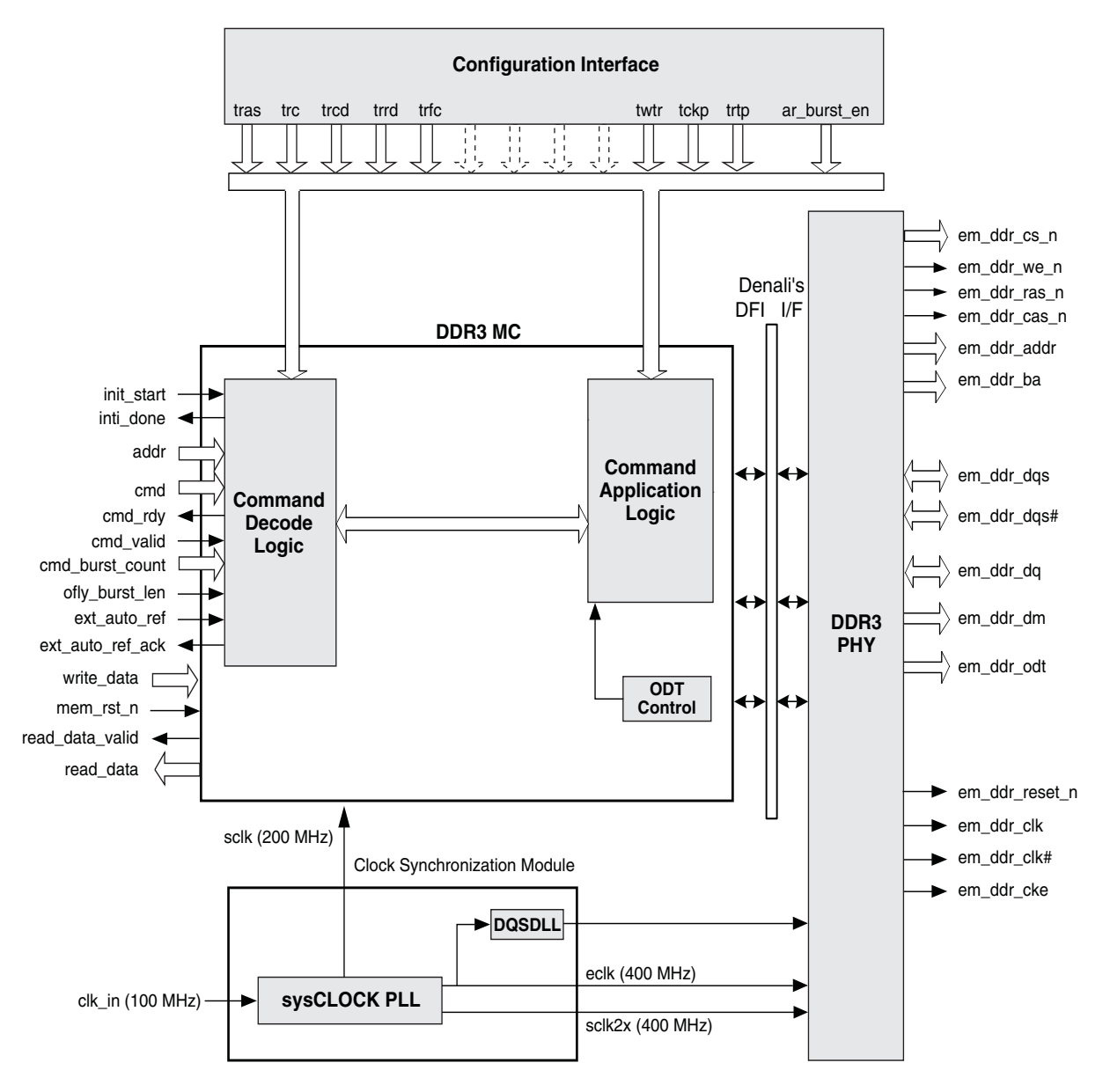

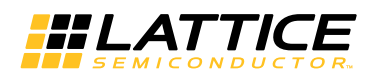

The DDR3 memory controller consists of three sub modules: Memory Controller (MC) module, Physical Interface (PHY) module and Clock Synchronization Module (CSM). This section briefly describes the operation of each of these modules.

The DDR3 MC module has the following functional sub-modules: Command Decode Logic (CDL) block, Command Application Logic (CAL) block and ODT Control block.

The DDR3 PHY modules provide the PHY interface to the memory device. This block mostly consists of LatticeECP3 device DDR I/O primitives supporting compliance to DDR3 electrical and timing requirements. In addition, this module consists of the logic for memory initialization, write leveling and write/read data path.

Along with the DDR3 SDRAM Controller IP core, a separate module, called the Clock Synchronization Module (CSM), is also provided. The CSM generates all the clock signals, such as system clock (sclk), edge clock (eclk) and high-speed system clock (sclk2x), for the IP core.

The CSM logic ensures that the domain crossing margin between ECLK to SCLK stays the same for the IDDR and ODDR buses that produce 2:1 gearing. Without proper synchronization, the bit order on different elements might be off-sync with each other and the entire bus is scrambled. The clock synchronization ensures that all DDR components start from exactly the same Edge clock cycle.

While the MC module typically operates with a 200 MHz system clock (SCLK), the I/O logic works with a 400 MHz edge clock (ECLK). The combination of this operating clock ratio and the double data rate transfer leads to a user side data bus that is four times the width of the memory side data bus. For example, a 32-bit memory side data width requires a 128-bit read data bus and a128-bit write data bus at the user side interface.

# **DDR3 MC Module**

## **Command Decode Logic**

The Command Decode Logic (CDL) block accepts user commands from the local interface and decodes them to generate a sequence of internal memory commands depending on the current command and the status of current bank and row. The intelligent bank management logic tracks the open/close status of every bank and stores the row address of every opened bank. The controller implements a command pipeline to improve throughput. With this capability, the next command in the queue is decoded while the current command is presented at the memory interface.

### **Command Application Logic**

The Command Application Logic (CAL) block accepts the decoded internal command sequence from the Command Decode Logic and translates each sequence into memory commands that meet the operational sequence and timing requirements of the memory device. The CDL and CAL blocks work in parallel to fill and empty the command queue respectively.

### **On-Die Termination**

The ODT feature is designed to improve the signal integrity of the memory channel by allowing the DDR3 SDRAM controller to independently turn on or turn off the termination resistance for any or all DDR3 SDRAM devices.

# **DDR3 PHY Module**

The DDR3 PHY module implements soft logic in the FPGA fabric for initialization, write leveling and read/write data paths, and hard logic, called DDR3 I/O modules, for 1:2 gearing and DDR3 memory interface. The DDR3 I/O modules are LatticeECP3 device primitives that directly connect to the DDR3 memory. These primitives implement all of the interface signals required for memory access. They convert the single data rate (SDR) data to double rate DDR3 data for write operation and perform the DDR3 to SDR conversion in read mode.

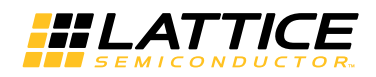

# **Initialization Module**

The Initialization block performs the DDR3 memory initialization sequence as defined by JEDEC protocol. After power on or a normal reset of the DDR3 controller, memory must be initialized before sending any command to the controller. It is the user's responsibility to assert the init\_start input to the DDR3 controller to start the memory initialization sequence. The completion of initialization is indicated by the init\_done output provided by this block.

### **Write Leveling**

The write leveling block adjusts the DQS-to-CLK relationship for each memory device, using the write level mode of the DDR3 SDRAM when the fly-by wiring is implemented. Write leveling is always done immediately after a memory initialization sequence if write leveling is not disabled through the GUI. When the init\_done signal is asserted after the initialization process it also indicates the completion of write leveling. Along with the assertion of init\_done, the signal wl\_err is also asserted if the write leveling process is not successful.

The write leveling scheme of the DDR3 SDRAM Controller IP core follows all the steps stipulated in the JEDEC specification. For more details on write leveling, refer to the JEDEC specification JESD79-3.

The DDR3 SDRAM Controller IP core, in conjunction with the CSM module, ensures that DQS/CLK skew is within +/-250ps at the output of the FPGA without write leveling.

### **Data Path Logic**

The Data Path Logic (DPL) block interfaces with the DDR3 I/O modules and is responsible for generating the read data and read data valid signals during read operations. This block implements all the logic needed to ensure that the data write/read to and from the memory is transferred to the local user interface in a deterministic and coherent manner.

# **Signal Descriptions**

Table 2-1 describes the user interface and memory interface signals at the top level.

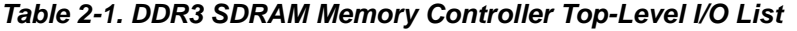

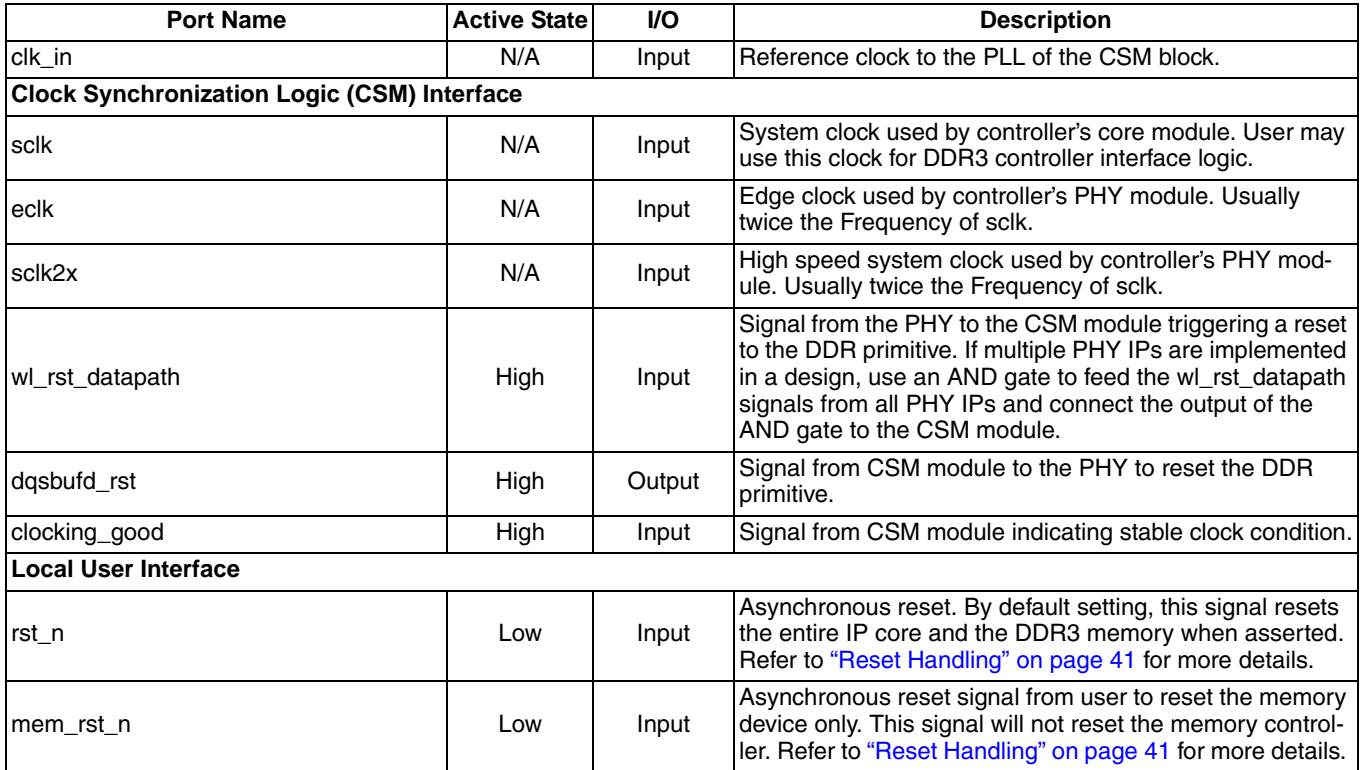

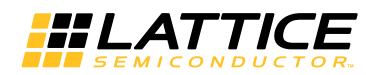

# Table 2-1. DDR3 SDRAM Memory Controller Top-Level I/O List (Continued)

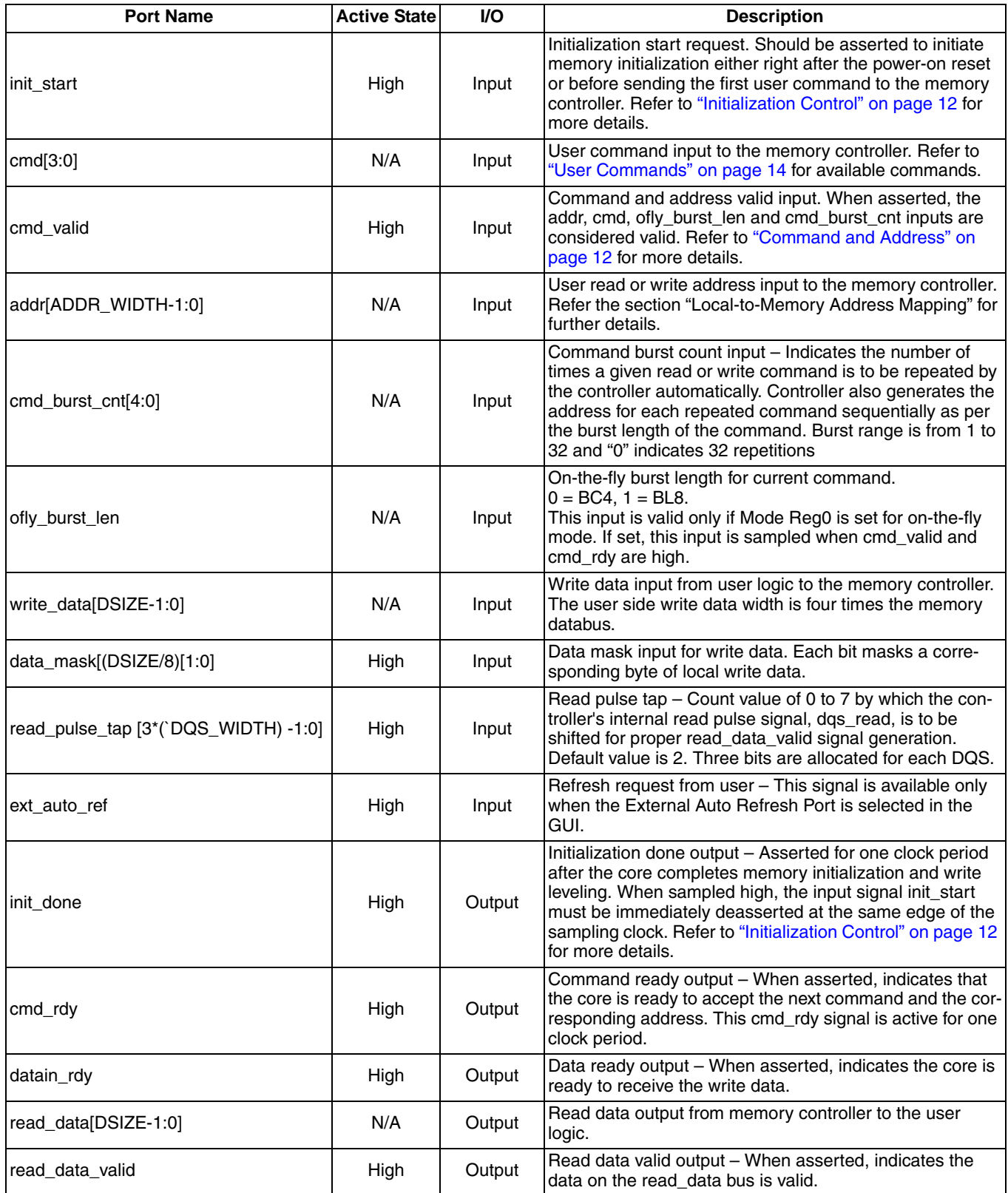

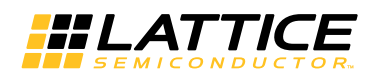

### Table 2-1. DDR3 SDRAM Memory Controller Top-Level I/O List (Continued)

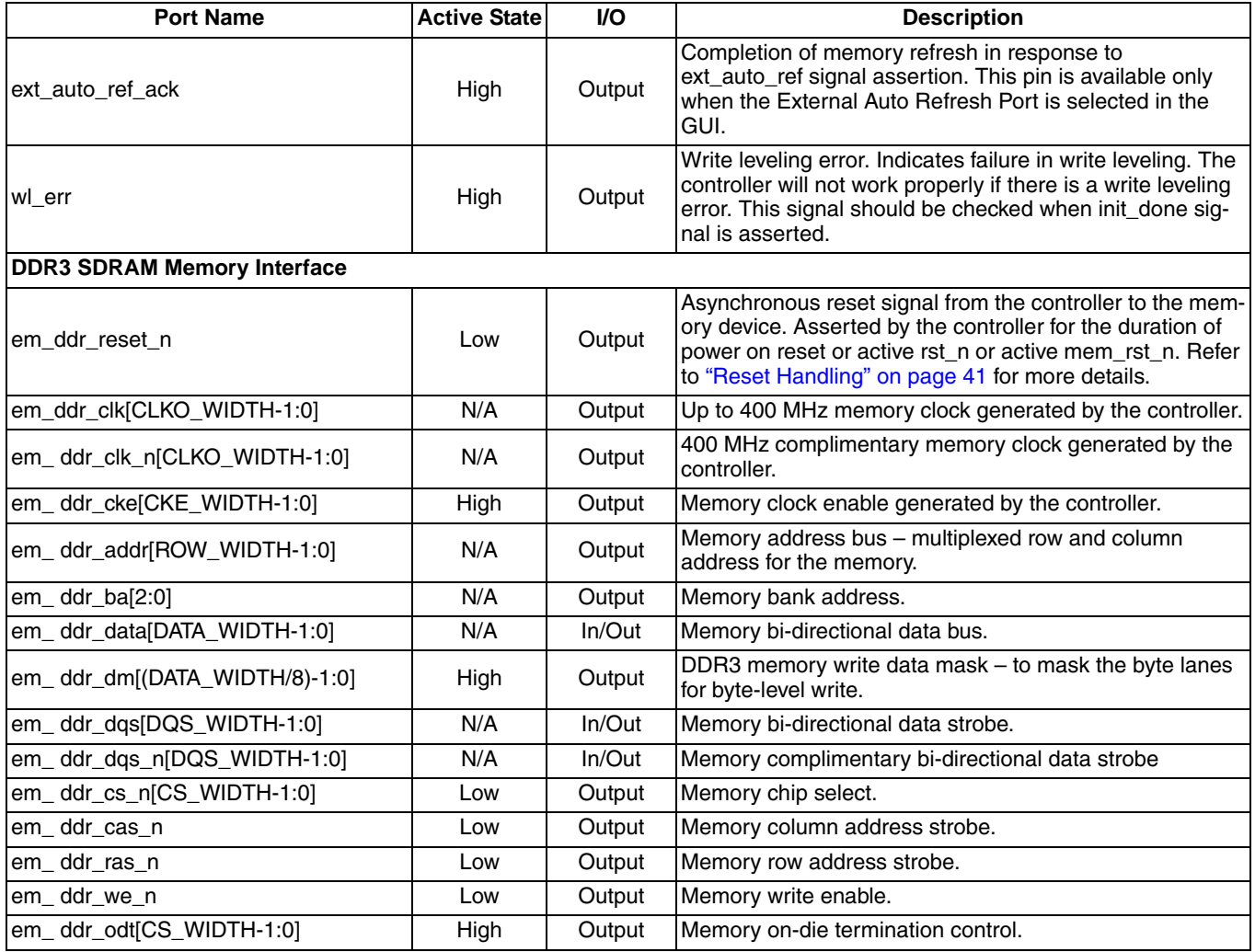

# **Using Local User Interface**

The local user interface of the DDR3 memory controller IP core consists of five independent functional groups:

- Initialization Control
- Command and Address
- Data Write
- Data Read
- External Auto refresh

Each functional group and its associated local interface signals as listed in Table 2-2.

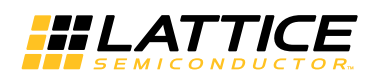

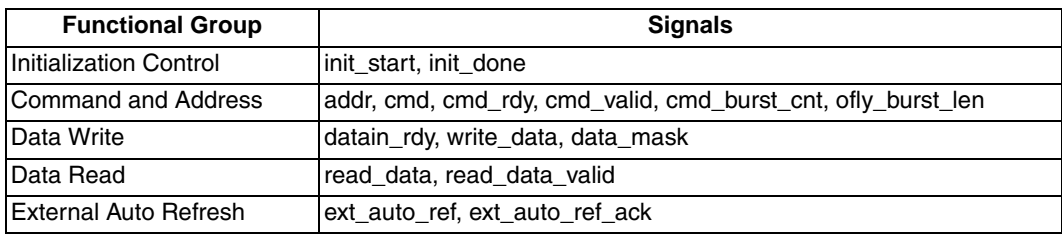

#### Table 2-2. Local User Interface Functional Groups

### **Initialization Control**

DDR3 memory devices must be initialized before the memory controller can access them. The memory controller starts the memory initialization sequence when the init start signal is asserted by the user interface. Once asserted, the init start signal needs to be held high until the initialization process is completed. The output signal init done is asserted High for one clock cycle indicating that the core has completed the initialization sequence and is now ready to access the memory. The init\_start signal must be deasserted as soon as init done is sampled high at the rising edge of sclk. If the init start is left high at the next rising edge of sclk the memory controller takes it as another request for initialization and starts the initialization process again. Memory initialization is required only once immediately after the system reset. As part of Initialization the core performs write leveling for all the available ranks and stores the write level delay values. The memory controller ensures a minimum gap of 500 us between em ddr reset n deassertion and em ddr cke assertion. It is user's responsibility to ensure minimum reset duration of 200 us. Figure 2-2 shows the timing diagram of the initialization control signals.

### **Figure 2-2. Timing of Memory Initialization Control**

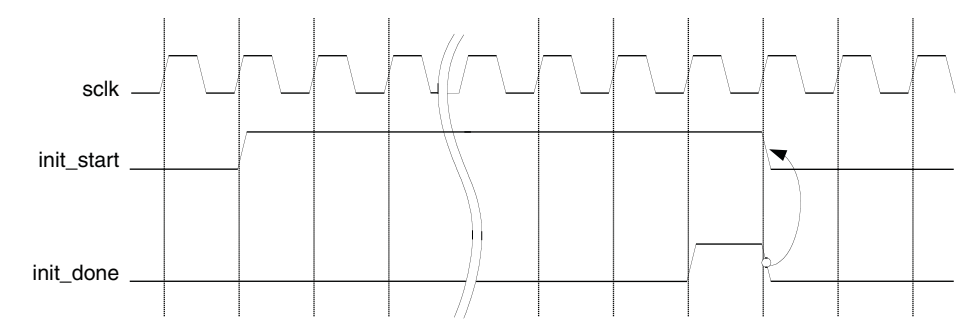

### **Command and Address**

Once the memory initialization is done, the core waits for user commands in order to setup and/or access the memory. The user logic needs to provide the command and address to the core along with the control signals. The commands and addresses are delivered to the core using the following procedure.

The memory controller core informs the user logic that it is ready to receive a command by asserting the cmd\_rdy signal for one cycle. If the core finds the cmd\_valid signal asserted by the user logic while it's cmd\_rdy is asserted, it takes the cmd input as a valid user command. Usually cmd\_valid is deasserted at the rising edge of the clock that samples cmd\_rdy high. The core also accepts the addr input as a valid start address or mode register programming data depending on the command type. Along with addr input the core also accepts the signals cmd\_burst\_cnt and ofly\_burst\_len. If cmd\_valid is not asserted, the cmd and addr inputs become invalid and the core ignores them. The cmd, addr, cmd\_burst\_cnt, ofly\_burst\_len and cmd\_valid inputs become "don't care" while cmd\_rdy is de-asserted. The cmd\_rdy signal is asserted again to accept the next command.

The core is designed to ensure maximum throughput at a burst length of eight by asserting cmd\_rdy once every two-clock cycles unless the command queue is full or there is an intervention on the memory interface such as Auto-Refresh cycles.

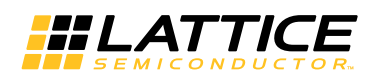

When the core is in the command burst operation, it extensively occupies the data bus. During this time, the core prevents cmd rdy from being asserted until the command burst is completed. While the core is operating in the command burst mode, it can keep maximum throughput by internally replicating the command. The memory controller repeats the given READ or WRITE command up to 32 times. The cmd burst cnt[4:0] input is used to set the number of repeats of the given command. The core allows the command burst function to access the memory addresses within the current page. When the core reaches the boundary of the current page while accessing the memory in the command burst mode, the next address that the core will access becomes the beginning of the same page. It will cause overwriting the contents of the location or reading unexpected data. Therefore, the user must track the accessible address range in the current page while the command burst operation is performed. If an application requires a fixed command burst size, use of 2-, 4-, 8-, 16- or 32-burst is recommended to ensure that the command burst accesses do not cross the page boundary. When cmd burst cnt and ofly burst len is 0, the controller will do 32 commands (reads or writes). The cmd burst cnt input is sampled the same way as cmd signal. The timing of the Command and Address group is shown in Figure 2-3. The timing for burst count in Figure 3 shows only the sampling time of the bus. When cmd burst cnt is sampled with a value greater than "00001" and the command queue becomes full, the cmd rdy signal will not be asserted and the memory address is automatically increased by the core until the current command burst cycle is completed.

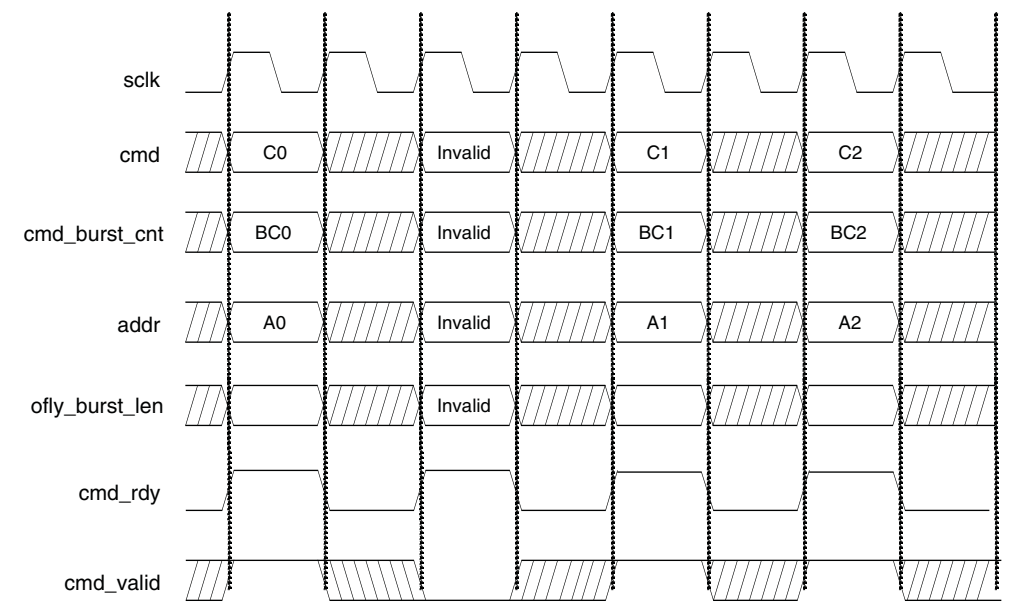

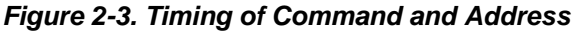

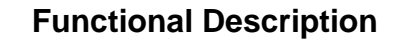

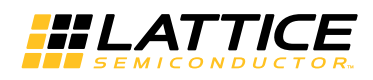

### **User Commands**

The user initiates a request to the memory controller by loading a specific command code in cmd input along with other information like memory address. The command on the cmd bus must be a valid command. Lattice defines a set of valid memory commands as shown in Table 2-3. All other values are reserved and considered invalid.

#### **Table 2-3. Defined User Commands**

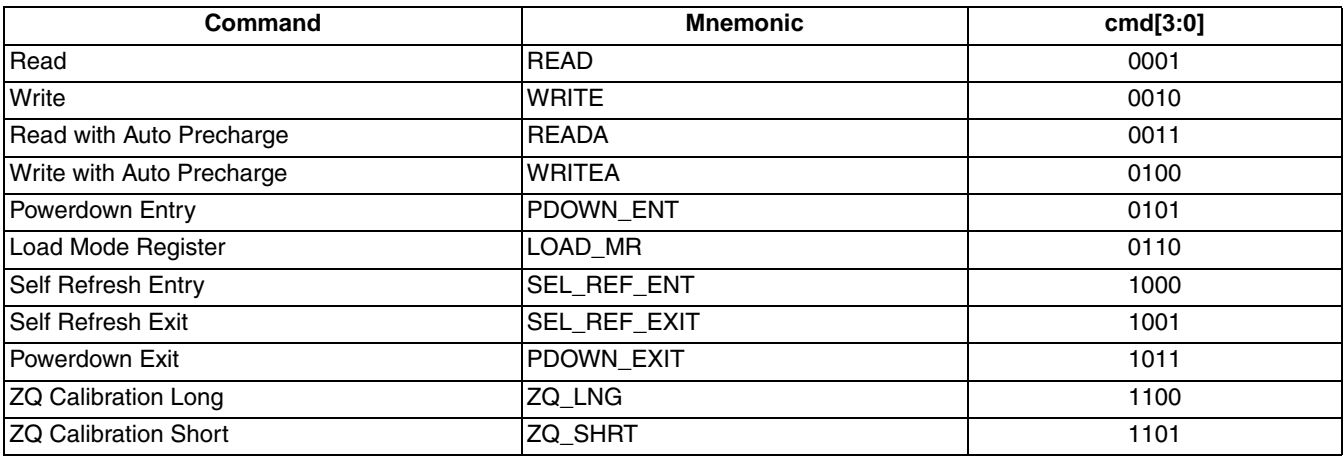

Notes<sup>-</sup>

- The controller accepts only the cmd codes listed above as legal commands. Any other cmd code is discarded as invalid command.

- The controller discards Self Refresh Entry or Power Down Entry command if the memory is already in Self Refresh mode or Power Down mode respectively.

- The controller discards Self Refresh Exit or Power Down Exit command if the memory is already not in Self Refresh mode or Power Down mode respectively.

### **WRITE**

The user initiates a memory write operation by asserting cmd valid along with the WRITE or WRITEA command and the address. After the WRITE command is accepted, the memory controller core asserts the datain rdy signal when it is ready to receive the write data from the user logic to write into the memory. Since the duration from the time a write command is accepted to the time the datain rdy signal is asserted is not fixed, the user logic needs to monitor the datain rdy signal. Once datain rdy is asserted, the core expects valid data on the write data bus one or two clock cycles after the datain rdy signal is asserted. The write data delay is programmable by the user, by setting desired value for "Data\_rdy to Write data delay" in the GUI, providing flexible backend application support. For example, setting the value to 2 ensures that the core takes the write data in proper time when the local user interface of the core is connected to a synchronous FIFO module inside the user logic. Figure 2-4 shows two examples of the local user interface data write timing. Both cases are in BL8 mode. The upper diagram shows the case of one clock cycle delay of write data, while the lower one displays a two clock-cycle delay case. The memory controller considers D0, DM0 through D5, DM5 valid write data.

The controller decodes the addr input to extract the current row and current bank addresses and checks if the current row in the memory device is already opened. If there is no opened row in current bank an ACTIVE command is generated by the controller to the memory to open the current row first. Then the memory controller issues a WRITE command to the memory. If there is already an opened row in the current bank and the current row address is different from the opened row, a PRECHARGE command is generated by the controller to close opened row in the bank. This is followed with an ACTIVE command to open the current row. Then the memory controller issues a WRITE command to the memory. If current row is already opened, only a WRITE command (without any ACTIVE or PRECHARGE commands) is sent to the memory.

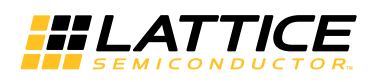

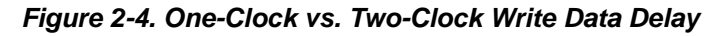

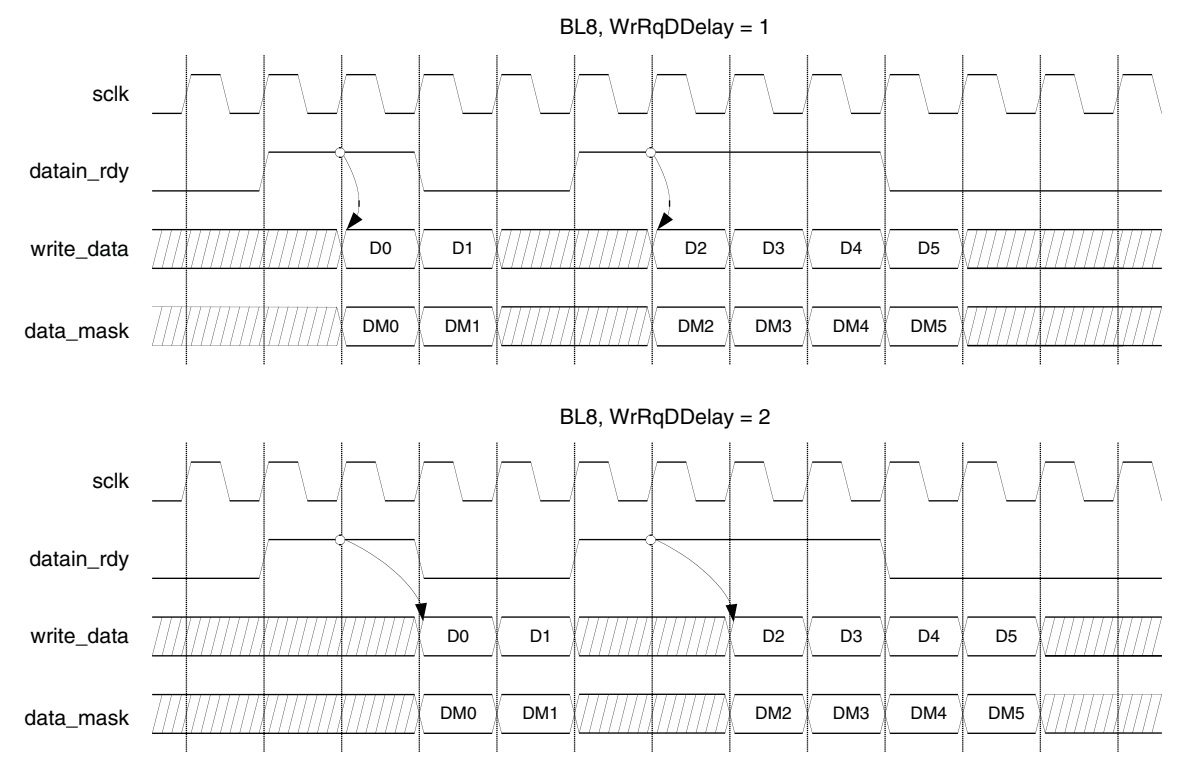

Note: WrRqDDelay is Data\_rdy to Write data delay.

# **WRITEA**

WRITEA is treated in the same way as WRITE command except for the difference that the core issues a Write with Auto Precharge command to the memory instead of just a Write command. This causes the memory to automatically close the current row after completing the write operation.

# **READ**

When the READ command is accepted, the memory controller core accesses the memory to read the addressed data and brings the data back to the local user interface. Once the read data is available on the local user interface, the memory controller core asserts the read data valid signal to tell the user logic that the valid read data is on the read data bus. The read data timing on the local user interface is shown in Figure 2-5.

Read operation follows the same row status checking scheme as mentioned in write operation. Depending on current row status the memory controller generates ACTIVE and PRECHARGE commands as required. Refer to the description mentioned in Write operation for more details.

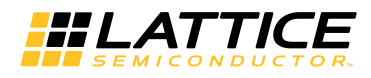

#### **Figure 2-5. User-Side Read Operation**

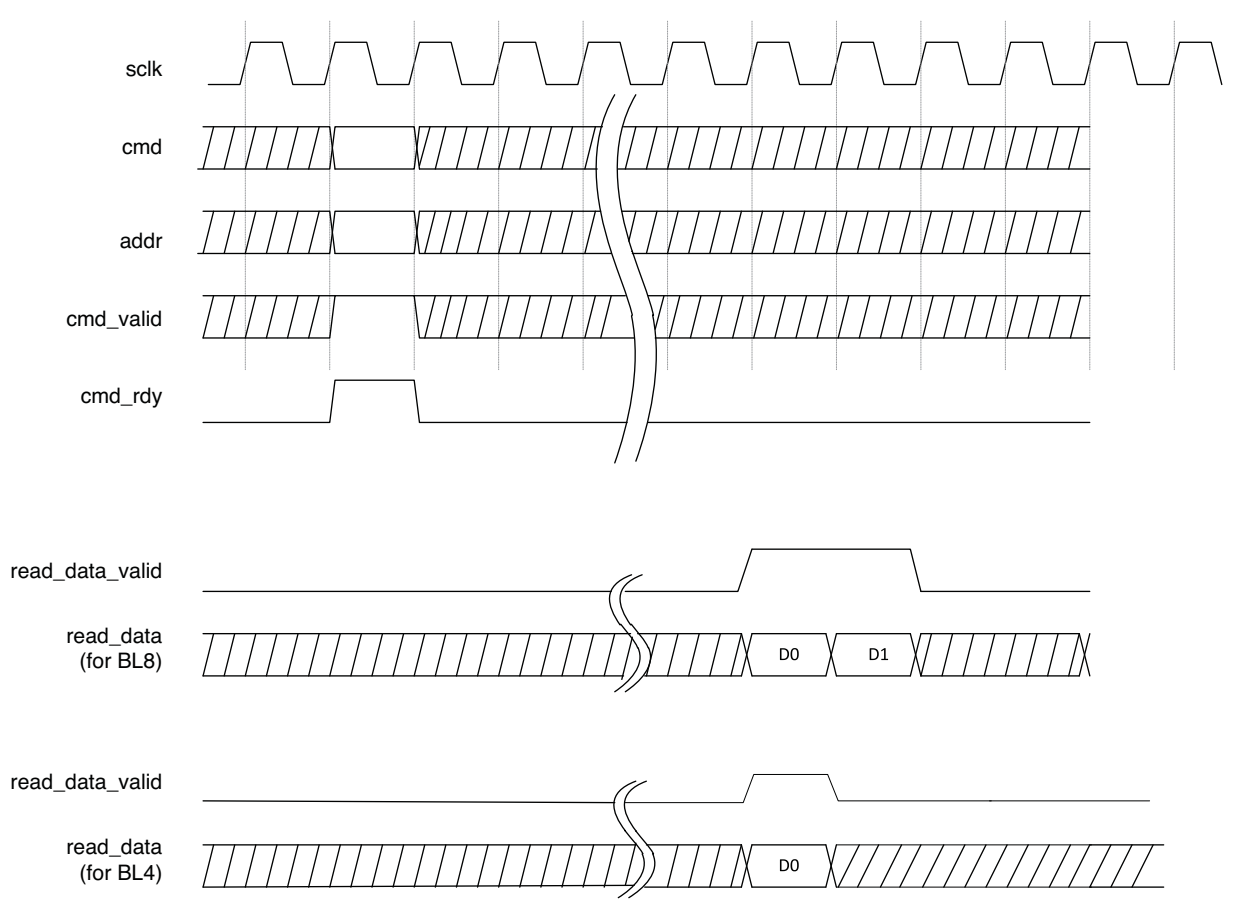

# **READA**

READA is treated in the same way as READ command except for the difference that the core issues a Read with Auto Precharge command to the memory instead of Read command. This makes the memory automatically close the current row after completing the read operation.

### **REFRESH Support**

Since DDR3 memories have at least an 8-deep Auto Refresh command queue as per JEDEC specification, Lattice's DDR3 memory controller core can support up to eight Auto Refresh commands in one burst. The core has an internal auto refresh generator that sends out a set of consecutive Auto Refresh commands to the memory at once when it reaches the time period of the refresh intervals (tREFI) times the Auto refresh burst count selected in GUI.

It is recommended that the maximum number be used if the DDR3 interface throughput is a major concern of the system. If it is set to 8, for example, the core will send a set of eight consecutive Auto Refresh commands to the memory at once when it reaches the time period of the eight refresh intervals (tREFI x 8). Bursting refresh cycles increases the DDR3 bus throughput because it helps keep core intervention to a minimum. When a refresh burst is used, the controller issues a Precharge command only for the first Refresh command and the subsequent Refresh commands of the burst are issued without the associated Precharge commands. This is to improve the DDR3 throughput.

Alternatively, the user can enable the External Auto Refresh Port which will add an input signal ext\_auto\_ref and an output signal ext\_auto\_ref\_ack to the core. In this case the internal auto refresh generator is disabled and the core sends out a burst of refresh commands, as directed by Auto refresh burst count, every time the ext\_auto\_ref is asserted. Completion of refresh burst is indicated by the output signal ext\_auto\_ref\_ack.

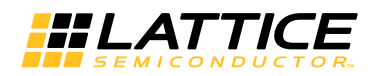

In an application where explicit memory refresh is not necessary, user can enable External Auto Refresh Port and keep the ext auto ref signal deasserted.

# **Local-to-Memory Address Mapping**

Mapping local addresses to memory addresses is an important part of a system design when a memory controller function is implemented. Users must know how the local address lines from the memory controller connect to those address lines from the memory because proper local-to-memory address mapping is crucial to meet the system requirements in applications such as a video frame buffer controller. Even for other applications, careful address mapping is generally necessary to optimize the system performance. In the memory side, the address (A), bank address (BA) and chip select (CS) inputs are used for addressing a memory device. Users can obtain this information from a given datasheet. Figure 2-6 shows the local-to-memory address mapping of the Lattice DDR3 memory controller cores.

### Figure 2-6. Local-to-Memory Address Mapping for Memory Access

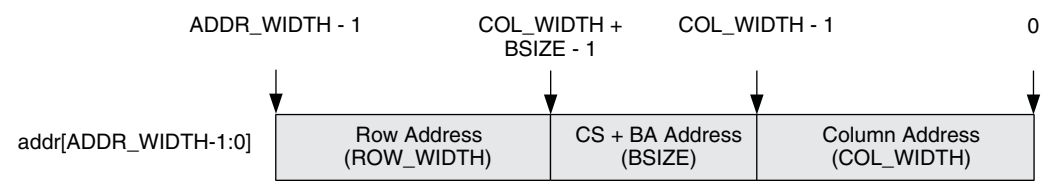

ADDR WIDTH is calculated by the sum of COL WIDTH, ROW WIDTH and BSIZE. BSIZE is determined by the sum of the BANK WIDTH and CS WIDTH. For DDR3 devices, the bank address size is always 3. When the number of chip select is 1, 2 or 4, the chip select address size becomes 0, 1, or 2, respectively. An example of a typical address mapping is shown in Table 2-4 and Figure 2-7.

### Table 2-4. Address Mapping Example

| <b>User Selection</b><br><b>Name</b> | User Value | <b>Parameter Name</b> | <b>Parameter Value</b> | <b>Actual Line Size</b> | <b>Local Address</b><br>Map |
|--------------------------------------|------------|-----------------------|------------------------|-------------------------|-----------------------------|
| Column Size                          |            | COL WIDTH             |                        |                         | addr[10:0]                  |
| <b>Bank Size</b>                     |            | <b>BANK WIDTH</b>     |                        |                         | addr[13:11]                 |
| Chip Select Width                    |            | CS WIDTH              |                        |                         | addr[14]                    |
| <b>Row Size</b>                      | 14         | ROW WIDTH             | 14                     | 14                      | addr[28:15]                 |
| Total Local Address Line Size        |            | ADDR WIDTH            | 29                     | 29                      | addr[28:0]                  |

Figure 2-7. Mapped Address for the Example

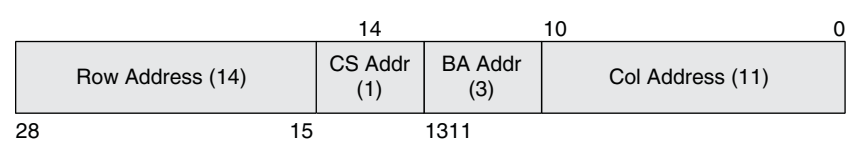

# **Mode Register Programming**

The DDR3 SDRAM memory devices are programmed using the mode registers MR0, MR1, MR2 and MR3. The bank address bus (em ddr ba) is used to choose one of the Mode registers, while the programming data is delivered through the address bus (em ddr addr). The memory data bus cannot be used for the Mode Register programming.

The Lattice DDR3 memory controller core uses the local address bus, addr, to program these registers. The core accepts a user command, LOAD MR, to initiate the programming of mode registers. When LOAD MR is applied on the cmd bus, the user logic must provide the information for the targeted mode register and the programming data on the addr bus. When the target mode register is programmed, the memory controller core is also configured

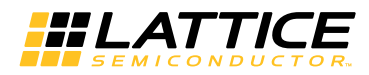

to support the new memory setting. Figure 2-8 shows how the local address lines are allocated for the programming of memory registers.

### Figure 2-8. User-to-Memory Address Mapping for MR Programming

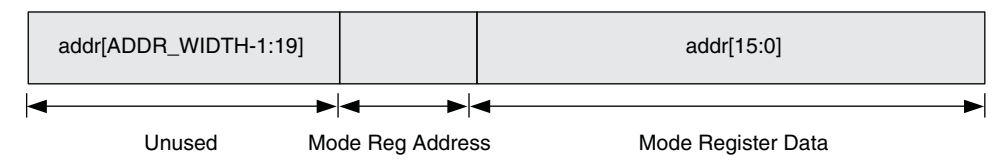

The register programming data is provided through the lower side of the addr bus starting from the bit 0 for LSB. The programming data requires sixteen bits of the local address lines. Three more bits are needed to choose a target register as listed in Table 2-5. All other upper address lines are unused during LOAD MR command.

Table 2-5. Mode Register Selection Using Bank Address Bits

| <b>Mode Register</b> | (addr[18:16]) |  |  |  |
|----------------------|---------------|--|--|--|
| MR0                  | 000           |  |  |  |
| MR1                  | 001           |  |  |  |
| MR2                  | 010           |  |  |  |
| MR3                  | 011           |  |  |  |

The initialization process uses the Mode register initial values selected through GUI. If these registers are not further programmed by the user logic, using LOAD\_MR user command, they will remain in the configurations programmed during the initialization process. Table 2-6 shows the list of available parameters and their initial default values from GUI if they are not changed by the user.

Table 2-6. Initialization Default Values for Mode Register Setting

| <b>Type</b>      | Register                     | <b>Value</b>        | <b>Description</b> | <b>Local Address</b>    | <b>GUI Setting</b> |
|------------------|------------------------------|---------------------|--------------------|-------------------------|--------------------|
| M <sub>R</sub> 0 | <b>Burst Length</b>          | $21$ b00            | $BL = 8$           | addr[1:0]               | Yes                |
|                  | <b>Burst Type</b>            | $11$ b $01$         | Sequential         | addr[3]                 | <b>Yes</b>         |
|                  | Cas Latency                  | 3'b000              | $CL = 5$           | addr[6:4], addr[2]      | Yes                |
|                  | <b>Test Mode</b>             | $11$ b0             | Normal             | addr[7]                 |                    |
|                  | <b>DLL Reset</b>             | 1 <sup>'</sup> b1   | $DLL$ Reset = Yes  | addr[8]                 |                    |
|                  | <b>WR Recovery</b>           | 3'b010              | 6                  | addr[11:9]              | Yes                |
|                  | DLL Control for precharge PD | 1 <sup>'</sup> b1   | Fast               | addr[12]                | Yes                |
|                  | All Others                   | 0                   |                    | addr[ROW_WIDTH-1:13]    |                    |
| MR <sub>1</sub>  | <b>DLL Enable</b>            | $11$ b0             | <b>DLL Enable</b>  | addr[0]                 |                    |
|                  | <b>ODI Control</b>           | $21$ b00            | RZQ/6              | Addr[5],addr[1]         | Yes                |
|                  | RTT_nom                      | 3'b001              | RZQ/4              | Addr[9],addr[6],addr[2] | Yes                |
|                  | <b>Additive Latency</b>      | $21$ b $00$         | Disabled           | addr[4:3]               | Yes                |
|                  | <b>Write Level Enable</b>    | $11$ b $01$         | Disabled           | addr[7]                 |                    |
|                  | <b>TDQS Enable</b>           | $11$ b $01$         | Disabled           | addr[11]                |                    |
|                  | Qoff                         | $11$ b $01$         | Enable             | addr[12]                |                    |
|                  | All Others                   | 0                   |                    | addr[ROW_WIDTH-1:13]    |                    |
| MR <sub>2</sub>  | CAS write latency            | 3 <sub>1</sub> 0000 | 5                  | addr[5:3]               | Yes                |
|                  | Rtt_WR                       | $27$ b01            | RZQ/4              | Addr[10:9]              | Yes                |
|                  | All Others                   | 0                   |                    |                         |                    |
| MR <sub>3</sub>  | All                          | 0                   |                    | addr[ROW_WIDTH-1:0]     |                    |

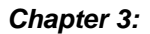

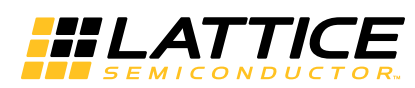

The IPexpress™ tool is used to create IP and architectural modules in the Diamond software. Refer to "IP Core Generation and Evaluation" on page 31 for a description on how to generate the IP.

Table 3-1 provides the list of user configurable parameters for the DDR3 SDRAM Controller IP core. The parameter settings are specified using the DDR3 SDRAM Controller IP core Configuration GUI in IPexpress. The numerous DDR3 SDRAM Controller parameter options are partitioned across multiple GUI tabs as shown in this chapter.

#### Table 3-1. IP Core Parameters

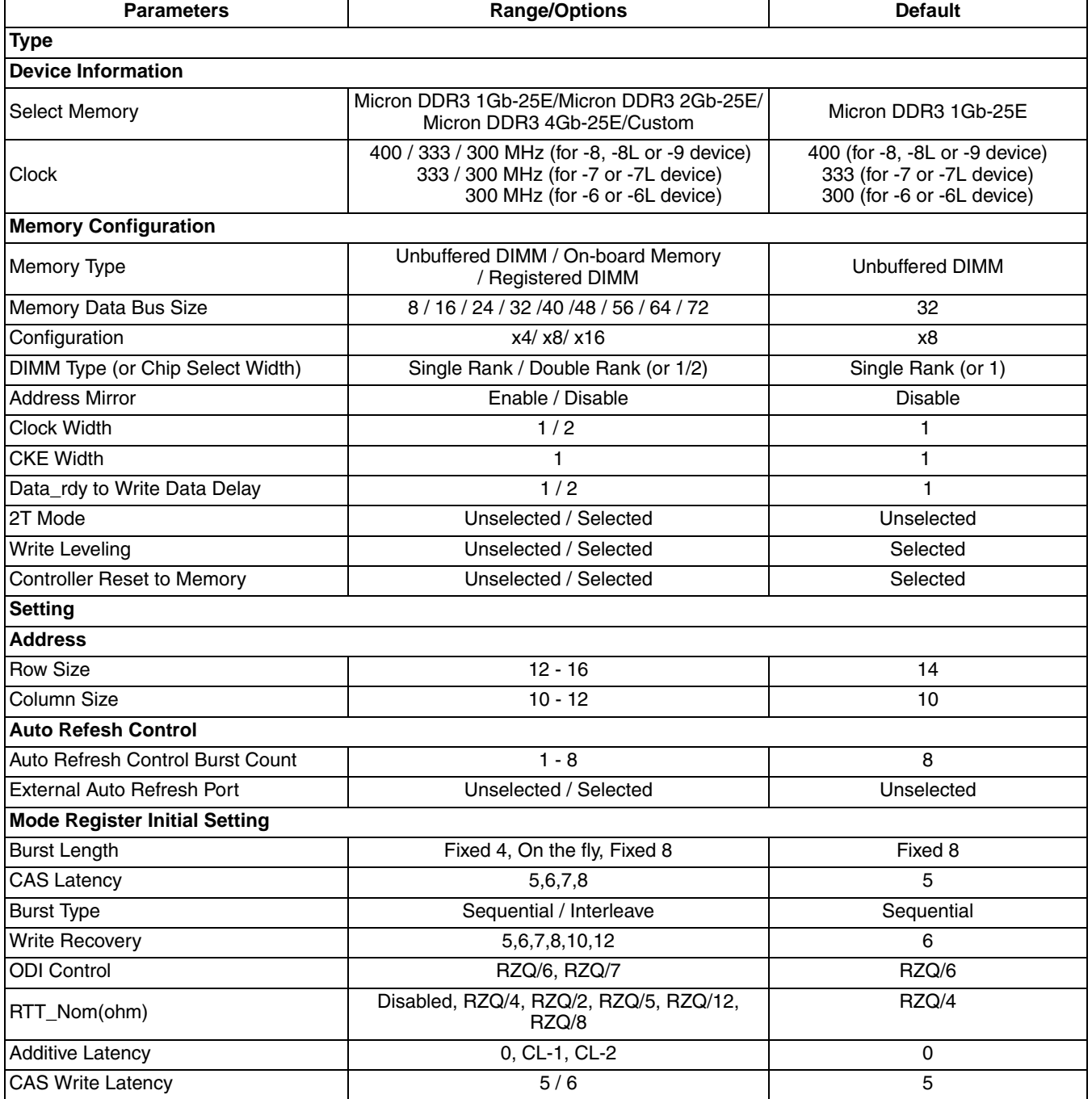

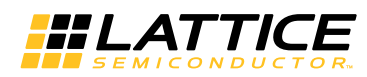

### Table 3-1. IP Core Parameters (Continued)

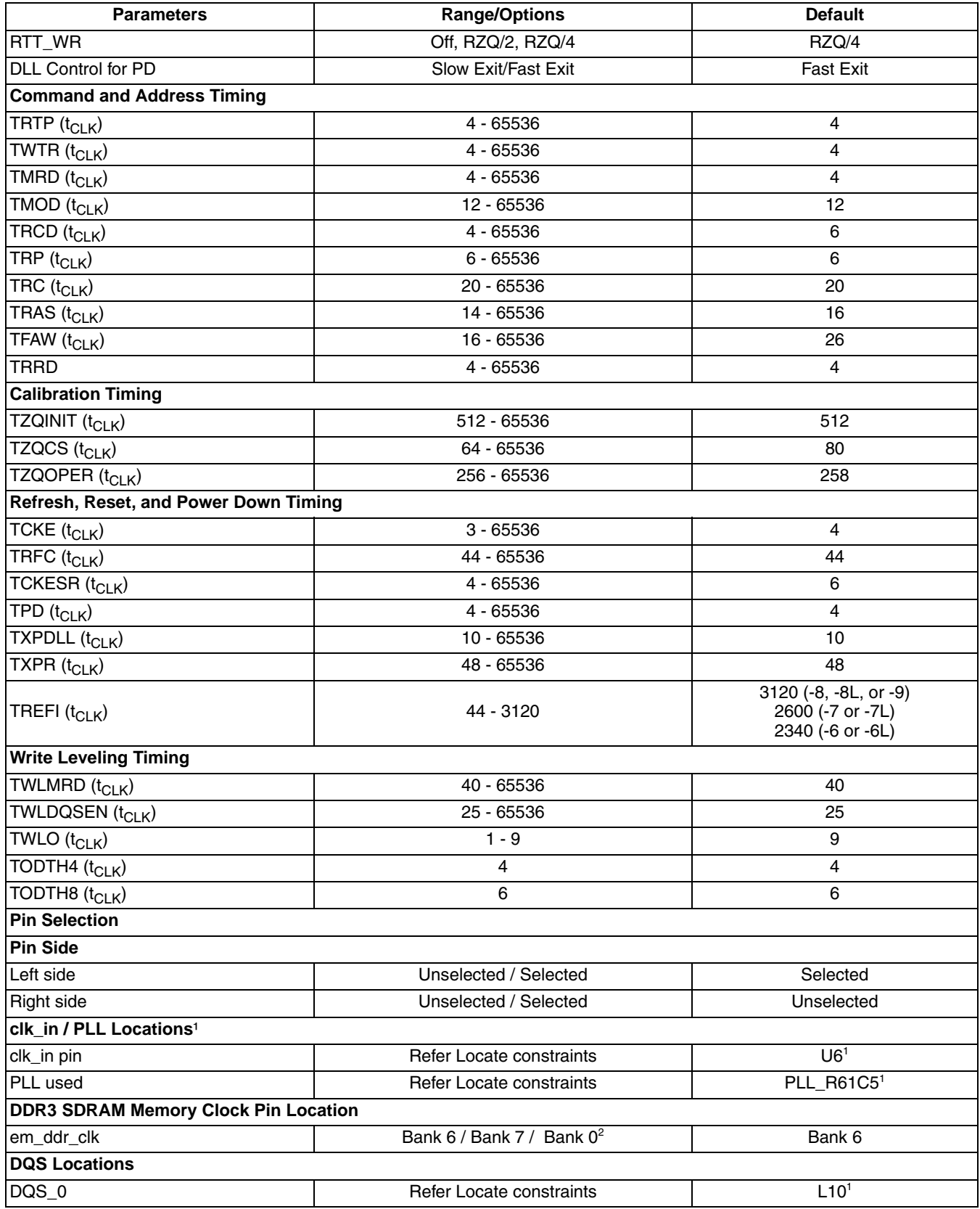

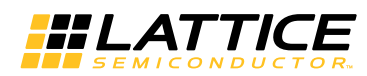

#### Table 3-1. IP Core Parameters (Continued)

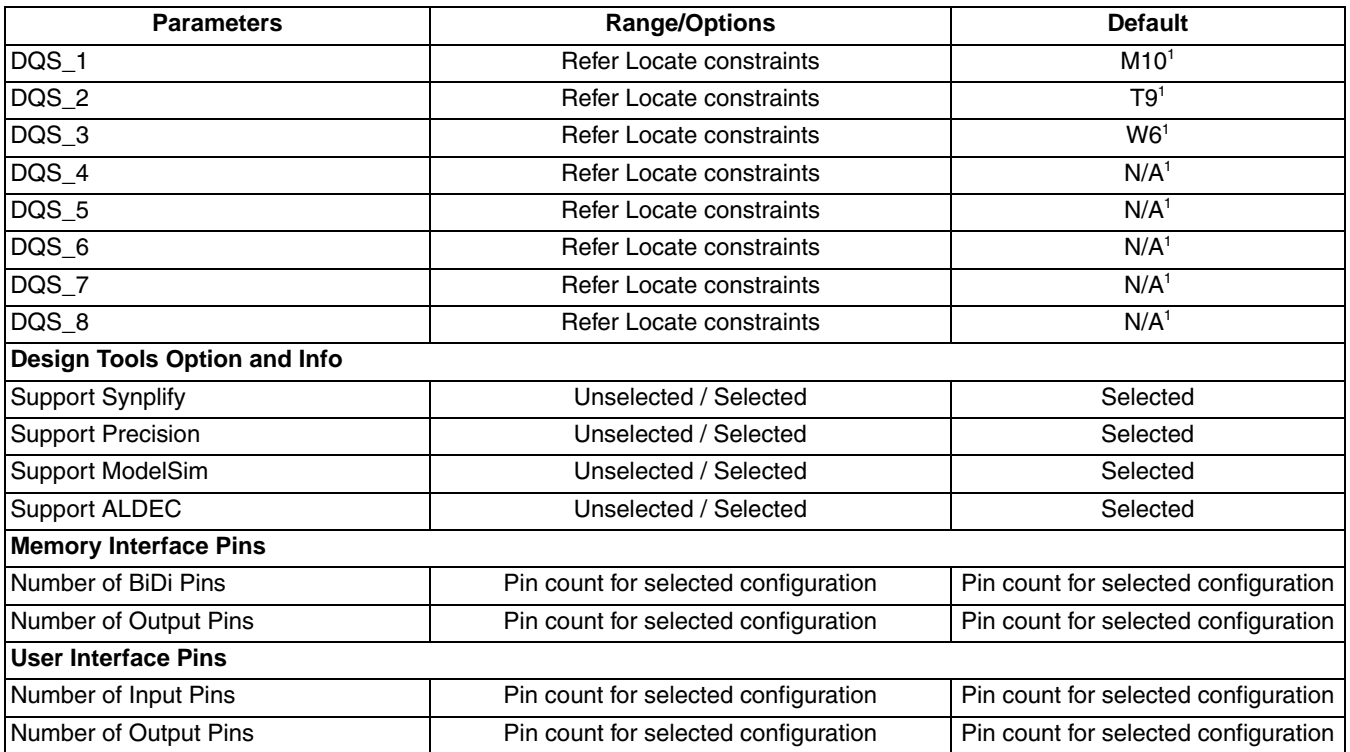

1. The default values for the Pin Selection tab are target device dependent. Default values provided in the table are for LatticeECP3-150EA 1156-pin device. Refer to Appendix C, "DDR3 Locate Constraints" on page 48 for further details.

2. The Bank 0 option is available only for 333MHz and 300MHz speeds.

# **Type Tab**

The Type tab allows the user to select the DDR3 controller configuration for the target memory device and the core functional features. These parameters are considered as static parameters since the values for these parameters can only be set in the GUI. The DDR3 controller must be regenerated to change the value of any of these parameters. Figure 3-1 shows the contents of the Type tab.

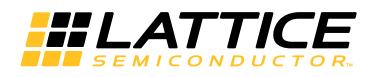

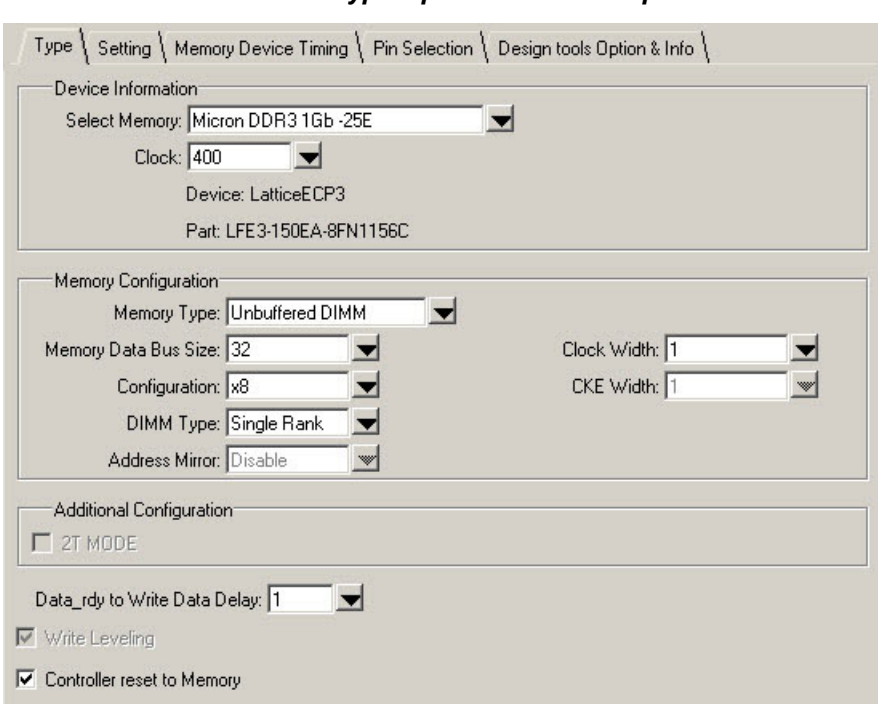

Figure 3-1. DDR3 SDRAM Controller IP Core Type Options in the IPexpress Tool

The Type tab supports of the following parameters:

### **Select Memory**

The Micron DDR3 1GB -25E is provided as the default DDR3 memory DIMM, the timing parameters of this memory DIMM are listed in the Memory Device Timing tab as default values. The other option, Custom, provides a way to select timing and configuration settings for any other DIMM or on-board memory designs.

### **Clock**

This parameter specifies the frequency of the memory clock to the DIMM or on-board memory. The allowed range is from 300 MHz to 400 MHz. The default value is linked to the speed grade of Lattice device selected. For example, the default memory clock for LatticeECP3 -8, -8L or -9 devices is 400 MHz. The corresponding value for LatticeECP3 -7 or -7L devices is 333 MHz, and the corresponding value for LatticeECP3 -6 or -6L devices is 300  $MH<sub>z</sub>$ 

In addition to the default value, the -8 device also has 2 more clock frequency options (333 MHz and 300 MHz) and the -7 device has one more frequency option (300 MHz).

### **Memory Type**

This option is used to select the DDR3 DIMM module type: Unbuffered DIMM module (UDIMM or SODIMM) or Registered DIMM module. Users can also choose the type "On-board Module" for designs that implement on-board devices instead of DIMMs

### **Memory Data Bus Size**

This option allows the user to select the data bus width of the DDR3 memory module to which the memory controller core is connected. If the memory module has a wider data bus than required, only the required data width has to be selected.

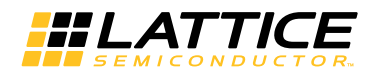

### Configuration

This option is used to select the device configuration of the DIMM or on-board memory. The memory controller supports device configurations x4, x8, and x16.

### **DIMM Type or Chip Select Width**

When Unbuffered Module is selected as Memory Type, this option allows the user to select the number of ranks (Single / Dual) available in the selected DIMM.

When On-board Module is selected as Memory Type, this option allows the user to select the number of Chip selects required for the on-board memory.

### **Address Mirror**

This option allows the user to select Address mirroring scheme for rank1 if a Dual DIMM module is used. This option is not available for On-board memory.

### **Clock Width**

This field shows the number of clocks with which the memory controller drives the memory. The controller provides one differential clock per Rank/Chip select, as default. Users can select up to two differential clocks per Rank/Chip select.

### **CKE Width**

This field shows the number of Clock Enable (CKE) signals with which the memory controller drives the memory. The controller provides one CKE signal per Rank/Chip select, as default.

### 2T Mode

This option allows the user to enable or disable the 2T timing for command signals when Unbuffered DIMM or Onboard Memory is selected. This option is not available for Registered DIMM modules.

### Data rdy to Write Data Delay

This option is to select the number of clock cycles sending write data to the controller after the controller is ready to accept write data. User logic is allowed to send the write data to the controller after a one-clock cycle or two-clock cycle delay with respect to datain\_rdy signal. Refer to "WRITE" on page 14 for more information.

### **Write Leveling**

This option allows the user to enable or disable the Write Leveling operation of the DDR3 SDRAM Controller IP core. This option is available only when the Memory Type is selected as On-board memory. For DIMMs, Write Leveling is always enabled.

### **Controller Reset to Memory**

When this option is enabled, the asynchronous reset input signal, rst n, to the controller resets both the controller and the memory devices. If the option is disabled (unchecked), the rst n input of the controller resets only the controller, not the memory device. Refer to "Reset Handling" on page 41 for more information.

# **Setting Tab**

The Setting tab enables the user to select various configuration options for the target memory device/module. Parameters under the group, Mode Register Initial Setting, are dynamic parameters. Initialization values are set from GUI. These values are dynamically changeable using LOAD MR user commands. (Refer to JESD79-3, DDR3 SDRAM Standard, for allowed values).

Figure 3-2 shows the contents of the Setting tab.

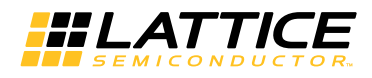

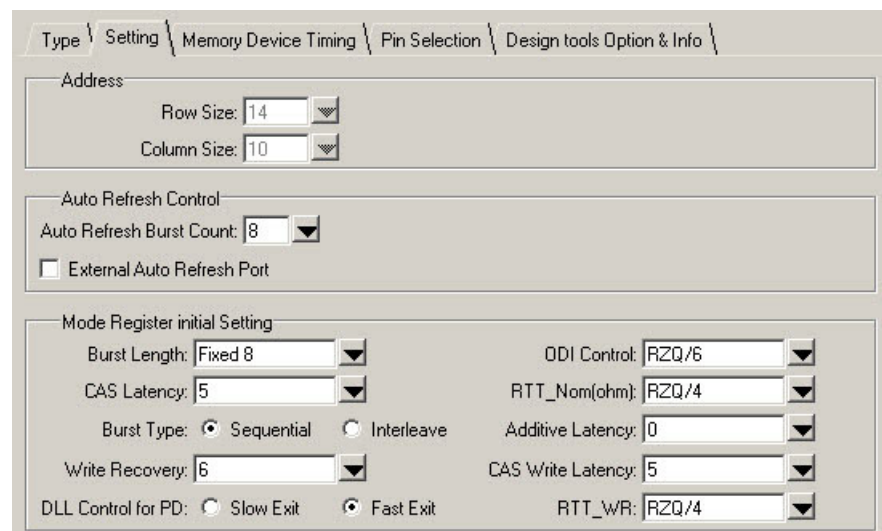

Figure 3-2. DDR3 SDRAM IP Core Setting Options in the IPexpress Tool

The Setting tab supports the following parameters:

### **Row Size**

This option indicates the default Row Address size used in the selected memory configuration. If the option "Custom" is selected in Select memory field of Type tab, the user can choose a value other than the default value.

### **Column Size**

This option indicates the default Column Address size used in the selected memory configuration. If the option "Custom" is selected in Select memory field of Type Tab, user can choose a value other than the default value.

### **Auto Refresh Burst Count**

This option indicates the number of Auto Refresh commands that the memory controller core is set to send in a single burst. Refer to "REFRESH Support" on page 16 for more details.

### **External Auto Refresh Port**

This option, if selected, allows the user logic to generate a Refresh request to the controller. If this option is not selected, the controller automatically generates refresh commands to the memory at the interval defined by the Auto Refresh Burst count and memory refresh timing requirement. Refer to "REFRESH Support" on page 16 for more details

### **Burst Length**

This option sets the Burst length value in Mode Register 0 during initialization. This value remains until the user writes a different value to the Mode Register.

### **CAS Latency**

This option sets the CAS Latency value in Mode Register 0 during initialization. This value remains until the user writes a different value to the Mode Register.

### **Burst Type**

This option sets the Burst Type value in Mode Register 0 during initialization. This value remains until the user writes a different value to the Mode Register.

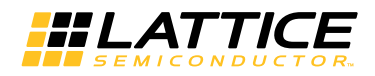

### **Write Recovery**

This option sets the Write Recovery value in Mode Register 0 during initialization. It is set in terms of Memory clock. This value remains until the user writes a different value to the Mode Register.

### **DLL Control for PD**

This option sets the DLL Control for Precharge PD value in Mode Register 0 during initialization. This value remains until the user writes a different value to the Mode Register.

### **ODI Control**

This option sets the Output Driver Impedance Control value in Mode Register 1 during initialization. This value remains until the user writes a different value to the Mode Register.

### **RTT Nom**

This option sets the nominal termination, Rtt\_Nom, value in Mode Register 1 during initialization. This value remains until the user writes a different value to the Mode Register.

### **Additive Latency**

This option sets the Additive latency, AL, value in Mode Register 1 during initialization. This value remains until the user writes a different value to the Mode Register.

### **CAS Write Latency**

This option sets the CAS Write Latency, CWL, value in Mode Register 2 during initialization. This value remains until the user writes a different value to the Mode Register.

### **RTT WR**

This option sets the Dynamic ODT termination, Rtt WR, value in Mode Register 2 during initialization. This value remains until the user writes a different value to the Mode Register.

# **Memory Device Timing Tab**

Figure 3-3 shows the contents of the Memory Device Timing tab. The default memory timing parameters displayed in this tab are the default values of the Micron DDR3 1Gb-25E DIMM module. Users can adjust these parameters by selecting the Manual Adjust checkbox.

It is important that the values in this Memory Device Timing tab are adjusted to the timing parameters of the DIMM or on-board memory device that the user plans to use in their application. The DDR3 Controller also uses these timing parameters when generating memory commands.

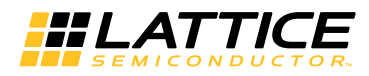

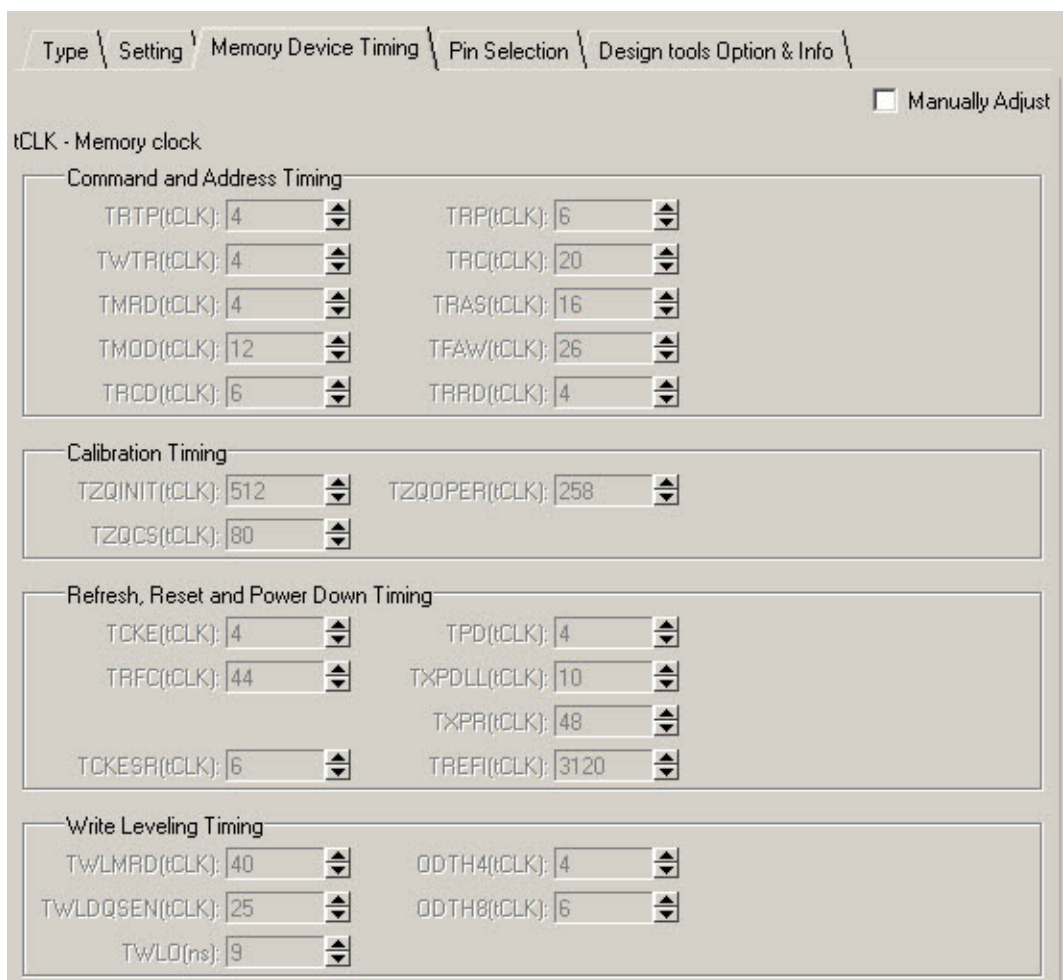

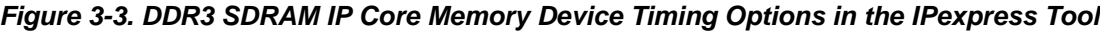

The Memory Device Timing tab supports the following parameters:

### **Manually Adjust**

Checking this box allows users to manually set (via increment/decrement) any of the memory timing parameters. If the user needs to change any of the default values, the Manual Adjust checkbox must be checked. This selection will enable the user to increment/decrement the memory timing parameters.

### $t_{\text{Cl K}}$  – Memory clock

This is a notation signifying that the memory timing parameters shown in this tab are specified in terms of  $t_{C|K}$ DDR3 memory clock cycles.

### **Command and Address Timing**

The Memory Device Timing parameters listed in this tab are standard parameters as defined in JESD79-3, DDR3 SDRAM Standard. Refer to the memory device datasheet for detailed descriptions and allowed values of these parameters.

### **Calibration Timing**

The Memory Device Timing parameters listed in this tab are standard parameters as defined in JESD79-3, DDR3 SDRAM Standard. Refer to the memory device datasheet for detailed descriptions and allowed values of these parameters.

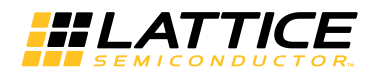

### **Refresh, Reset and Power Down Timing**

The Memory Device Timing parameters listed in this tab are standard parameters as defined in JESD79-3, DDR3 SDRAM Standard. Refer to the memory device datasheet for detailed descriptions and allowed values of these parameters.

### **Write Leveling Timing**

The Memory Device Timing parameters listed in this tab are standard parameters as defined in JESD79-3, DDR3 SDRAM Standard. Refer to the memory device datasheet for detailed descriptions and allowed values of these parameters.

# **Pin Selection Tab**

The Pin Selection tab enables users to assign device pin locations for reference input clock and DQS memory strobe signals. For each DQS location selected through this tab, the DDR3 Controller IP will automatically assign pin locations for the associated DQ and DM signals. Figure 3-4 shows the contents of the Pin Selection tab. Refer to Appendix B: "Lattice Device Versus DDR3 IP Matrix" on page 47 for additional information.

Figure 3-4. DDR3 SDRAM IP Core Pin Selection Options in the IPexpress Tool

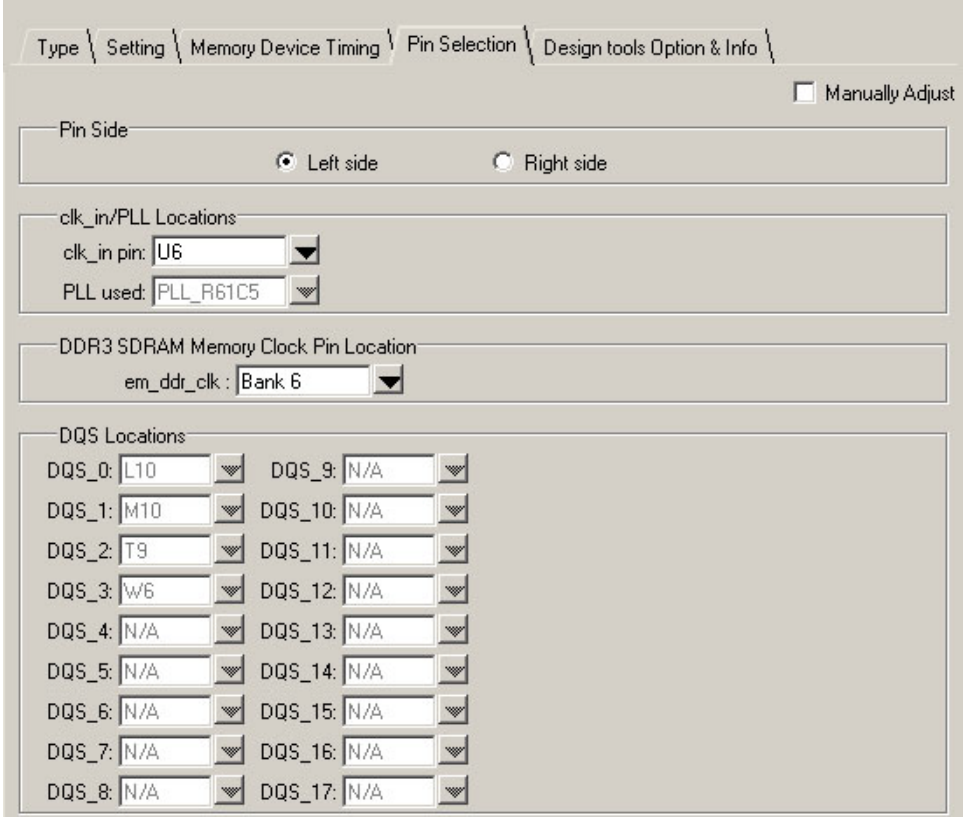

### **Manually Adjust**

The pin locations displayed in this tab are default pin locations when using the DDR3 SDRAM Controller IP core on the LatticeECP3 I/O Protocol Board (P/N LFE3-150EA-IO-EVN).

Information on the Lattice ECP3 I/O Protocol Board is located at:

http://www.latticesemi.com/products/fpga/ecp3/ecp3evalboards/ecp3ioprotocolboard.cfm

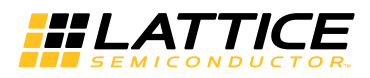

Users can specify alternate pin locations specific to their application and hardware implementation by selecting the Manually Adjust checkbox.

### **Pin Side**

In LatticeECP3-EA devices, only Left side IO banks or right side IO banks can be used for DDR3 Data (DQ), Data Strobe (DQS) and Data Mask (DM) signals. Top and bottom IO banks can not be used for these signals.

This parameter allows the user to select the device side (Left or Right) for these DDR3 signals.

### clk in/PLL Locations

This parameter supports two options: clk in pin and PLL Used.

### clk in pin

In LatticeECP3-EA devices, there is a dedicated clock input pad for each PLL. This option provides, through a pull down menu, a list of legal clock input pins allowed for the DDR3 controller on the selected side. User is required to implement only those pins listed in this option.

### **PLL Used**

The contents of this box specifies the location of the PLL that is connected to the selected clock input pin specified by the clk in pin option. This is a read-only field. To use a different PLL, the user must choose the appropriate clock input pin via the clk in pin parameter.

# **DDR3 SDRAM Memory Clock Pin Location**

### em ddr clk

This option, through a pull-down menu, shows the valid I/O banks available for locating the memory clock. For the 400 MHz memory clock operation, only the left or right side I/O banks are capable of working at that clock speed. For a 333 MHz or 300 MHz memory clock speed, the top side I/O banks can also be used. The pull-down menu lists the available I/O banks based on the memory clock speed selected in the Type tab.

Note that the memory clock signals use one full DQS group. When the memory clock signals are located either in the left or right side, the number of available DQS groups for locating the DQS/DQ signals in that side is reduced by one. The DDR3 SDRAM Controller IP core GUI always checks whether the selected datawidth can be implemented using the available DQS groups. If it is not possible, the GUI prompts an error message when the IP core is being generated.

### **DQS Locations**

This option allows the user to assign pins for each DQS signal of the selected configuration. All available pin locations for each DQS signal on the selected side are provided in a pull down menu.

For each DQS pin selected from the pull down menu, the DDR3 controller IP will automatically assign pin locations for the associated DQ and DM signals.

Users should check for the duplicate assignment of more than one DQS signal to the same pin.

Note: Since there is no restriction on address, command, and control signal pin selection, the user can provide pin locations for these signals directly in the preference (.lpf) file.

# **Design Tools Options and Info Tab**

The Design Tools Options and Info tab enables the user to select the simulation and synthesis tools to be used for generating their design. This tab also provides information about the pinout resources used for the selected configuration. Figure 3-5 shows the contents of the Design Tools Options and Info tab.

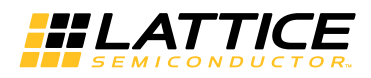

#### Figure 3-5. DDR3 SDRAM IP Core Design Tools Options and Info Options in the IPexpress Tool

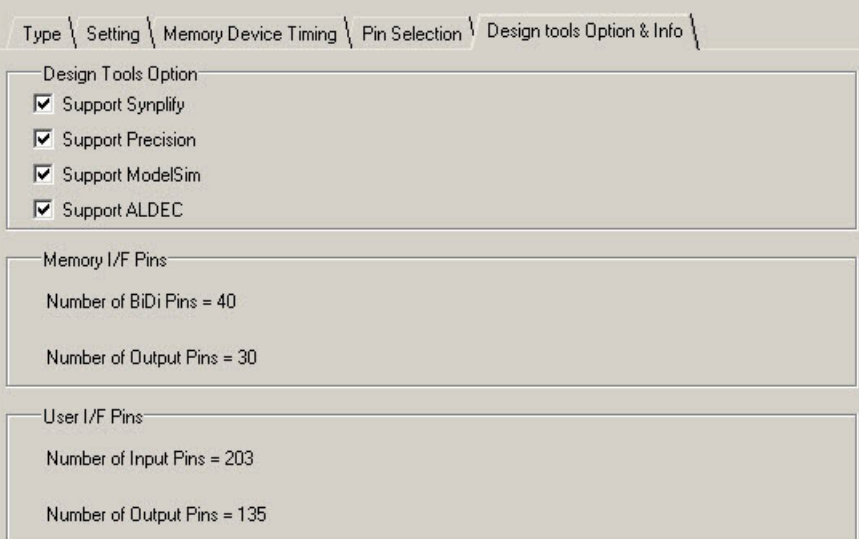

The Design Tools Options and Info tab supports the following parameters:

## **Support Synplify**

If selected, IPexpress generates evaluation scripts and other associated files required to synthesize the top-level design using the Synplify synthesis tool.

### **Support Precision**

If selected, IPexpress generates evaluation script and other associated files required to synthesize the top-level design using the Precision synthesis tool.

### **Support ModelSim**

If selected, IPexpress generates evaluation script and other associated files required to synthesize the top-level design using the Modelsim simulator.

### **Support ALDEC**

If selected, IPexpress generates evaluation script and other associated files required to synthesize the top-level design using the ALDEC simulator.

### **Memory I/F Pins**

This section displays the following information:

#### **Number of BiDi Pins**

This is a notification on the number of bi-directional pins used in the memory side interface for the selected configuration. Bi-directional pins are used for Data (DQ) and Data Strobe (DQS) signals only.

#### **Number of Output Pins**

This is a notification on the number of output-only pins used in the memory side interface for the selected configuration. Output-only pins are used for DDR3 Address, Command and Control signals.

### User I/F Pins

This section displays the following information:

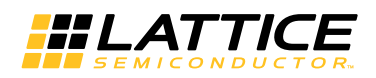

#### **Number of Input Pins**

This is a notification on the number of input only pins used in the User side interface for the selected configuration. Input only pins are used for User side Write data, Address, Command and Control signals. Write data width is four times that of the memory side data width.

#### **Number of Output Pins**

This is a notification on the number of output-only pins used in the user side interface for the selected configuration. Output only pins are used for User side Read data and status signals. Read data width is four times that of the memory side data width.

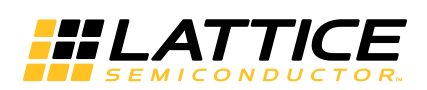

This chapter provides information on how to generate the DDR3 SDRAM Controller IP core using the Diamond software IP express tool, and how to include the core in a top-level design.

The DDR3 SDRAM Controller IP core can be used in the Lattice ECP3 device family.

For example information and known issues on this core see the Lattice DDR3 IP ReadMe document. This file is available once the core is installed in Diamond. The document provides information on creating an evaluation version of the core for use in Diamond and simulation

# **Getting Started**

The DDR3 SDRAM IP core is available for download from the Lattice's IP Server using the IPexpress tool. The IP files are automatically installed using ispUPDATE technology in any customer-specified directory. After the IP core has been installed, the IP core will be available in the IPexpress GUI dialog box shown in Figure 4-1.

The IPexpress tool GUI dialog box for the DDR3 SDRAM Controller IP core is shown in Figure 4-1. To generate a specific IP core configuration the user specifies:

- Project Path Path to the directory where the generated IP files will be loaded.
- File Name "username" designation given to the generated IP core and corresponding folders and files. (Caution: ddr3 and ddr3\_sdram\_core are Lattice reserved names. The user should not use any of these names as file name.)
- Module Output Verilog or VHDL.
- Device Family Device family to which IP is to be targeted. Only families that support the particular IP core are listed.
- Part Name Specific targeted part within the selected device family.

### **Figure 4-1. IPexpress Tool Dialog Box**

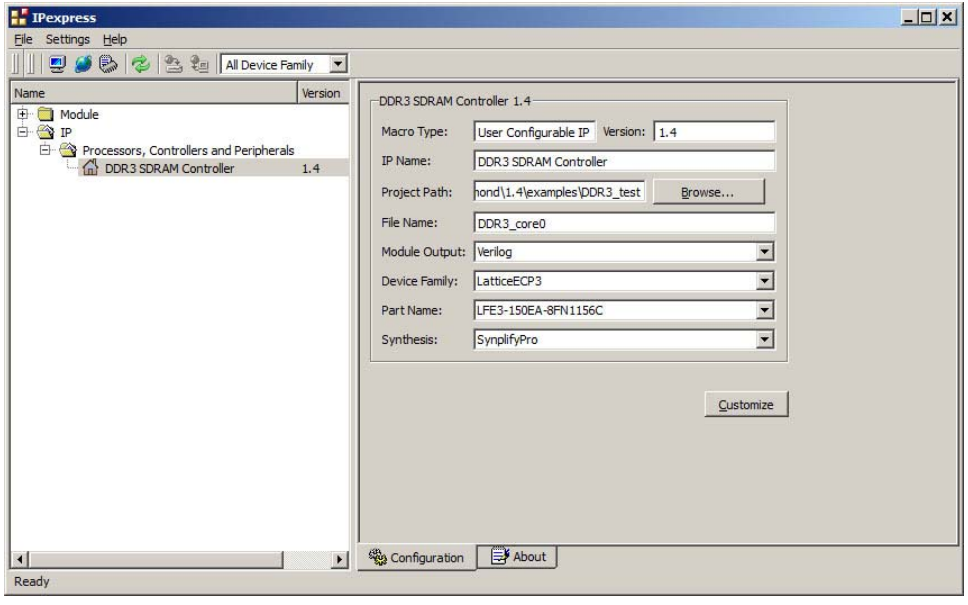

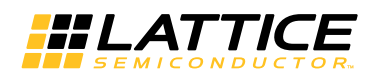

Note that if the IPexpress tool is called from within an existing project, Project Path, Design Entry, Device Family and Part Name default to the specified project parameters. Refer to the IPexpress tool online help for further information.

To create a custom configuration, the user clicks the Customize button in the IPexpress tool dialog box to display the DDR3 SDRAM IP core Configuration GUI, as shown in Figure 4-2. From this dialog box, the user can select the IP parameter options specific to their application. Refer to "Parameter Settings" on page 19 for more information on the DDR3 parameter settings.

#### **Figure 4-2. Configuration GUI**

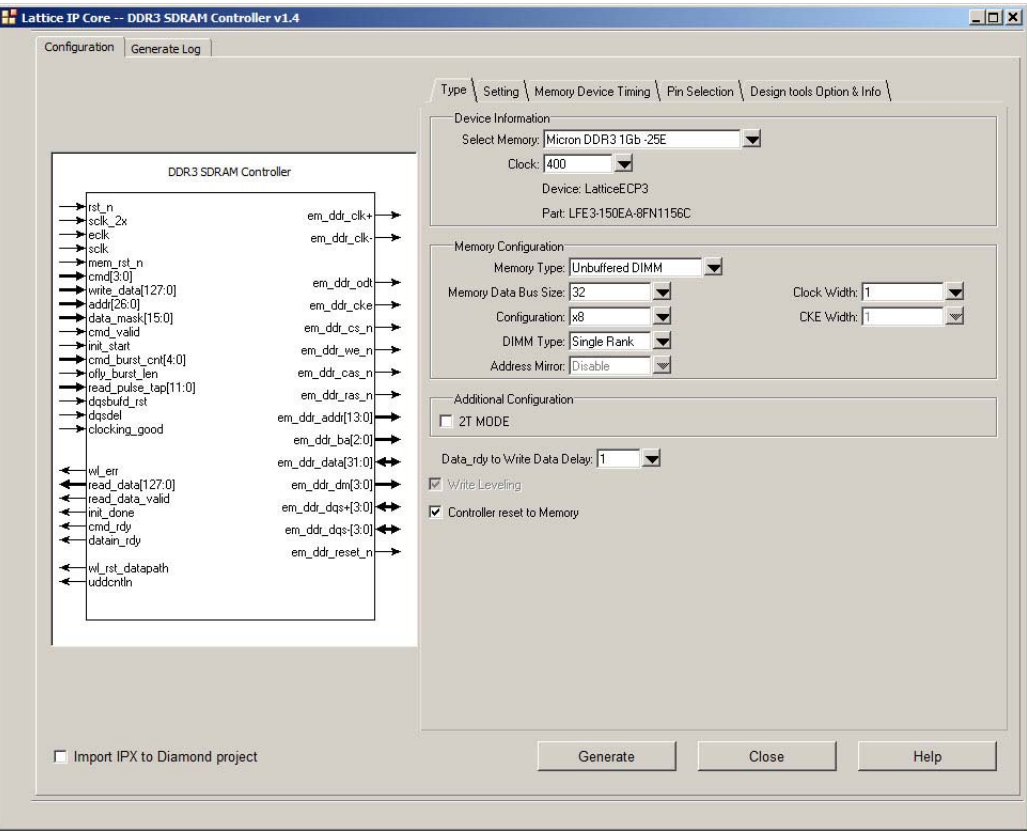

# **IPexpress-Created Files and Top Level Directory Structure**

When the user clicks the Generate button in the IP Configuration dialog box, the IP core and supporting files are generated in the specified "Project Path" directory. The directory structure of the generated files is shown in Figure 4-3.

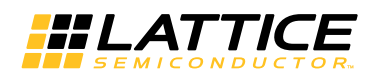

#### Figure 4-3. LatticeECP3 DDR3 Core Directory Structure

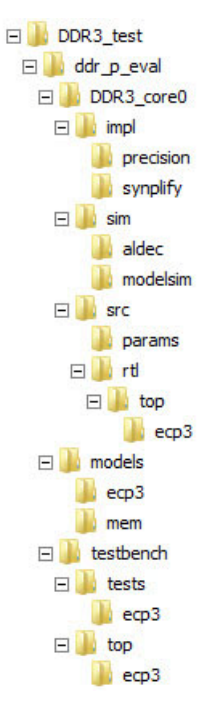

Understanding the core structure is an important step of a system design using the core. A summary of the files of the core for simulation and synthesis are listed in Table 4-1.

Table 4-1 provides a list of key files and directories created by the IPexpress tool and how they are used. The IPexpress tool creates several files that are used throughout the design cycle. The names of most of the created files are customized to the user's module name specified in the IPexpress tool.

| <b>File</b>                     | Simulation Synthesis |  | <b>Description</b>                                                                                                    |  |  |  |
|---------------------------------|----------------------|--|----------------------------------------------------------------------------------------------------|--|--|--|
| <b>Source Files</b>             |                      |  |                                                                                                    |  |  |  |
| < <i>username</i> >.lpc         |                      |  | This file contains the IP express tool<br>options used to recreate or modify the<br>core in the IPexpress tool.                                                                                                    |  |  |  |
| < <i>username</i> >.ipx         |                      |  | The IPX file holds references to all of<br>the elements of an IP or Module after it<br>is generated from the IP express tool.<br>The file is used to bring in the appropri-<br>ate files during the design implementa-<br>tion and analysis. It is also used to re-<br>load parameter settings into the<br>IP/Module generation GUI when an<br>IP/Module is being re-generated. |  |  |  |
| \params\ddr3_sdram_mem_params.v | Yes                  |  | This file provides user options of the IP<br>for the simulation models.                                                                                                    |  |  |  |
| < <i>username</i> > beh.v       | Yes                  |  | This is the obfuscated core simulation<br>model.                                                                                                    |  |  |  |

Table 4-1. File List

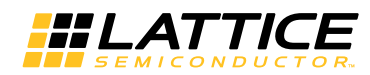

### Table 4-1. File List (Continued)

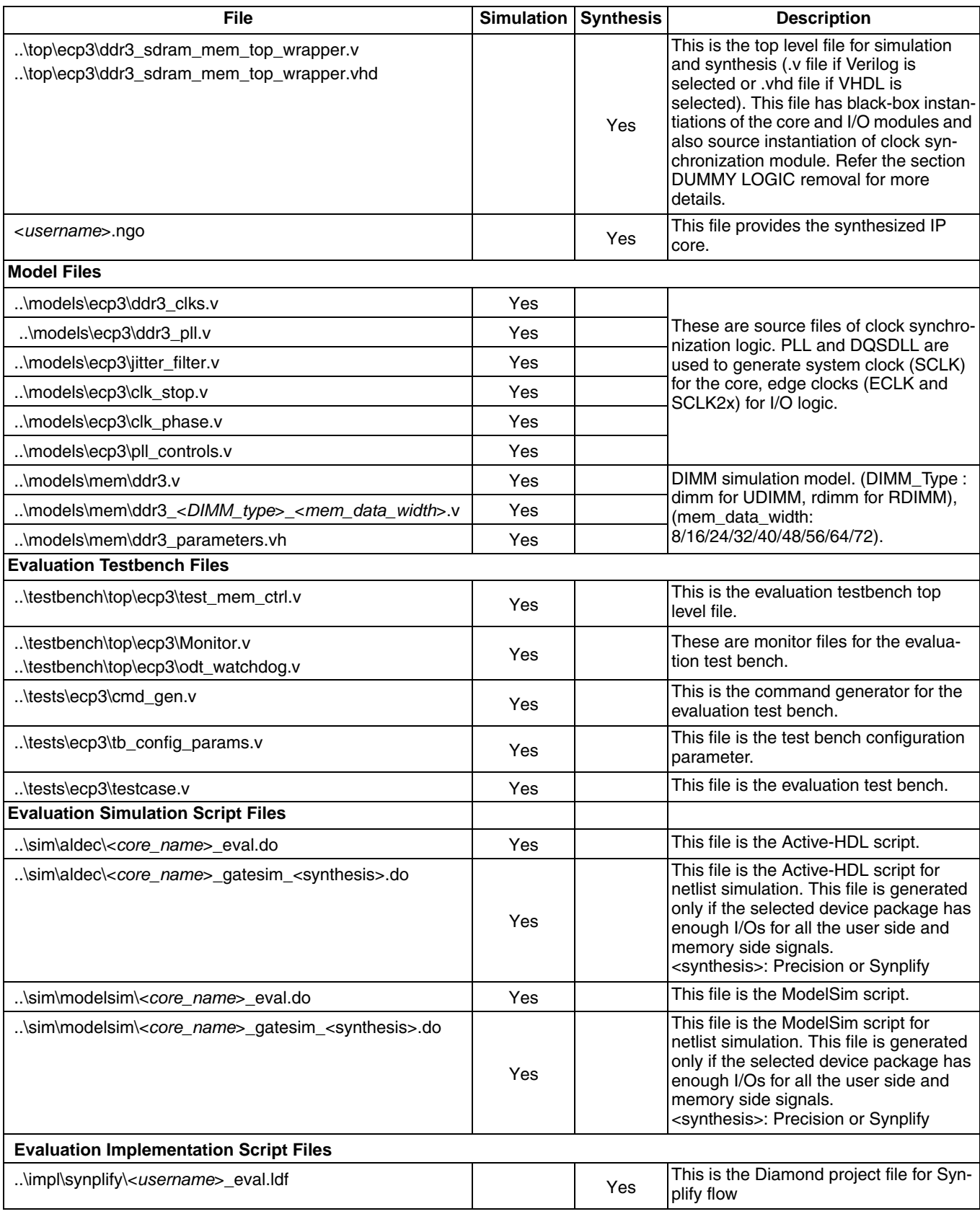

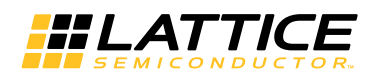

#### Table 4-1. File List (Continued)

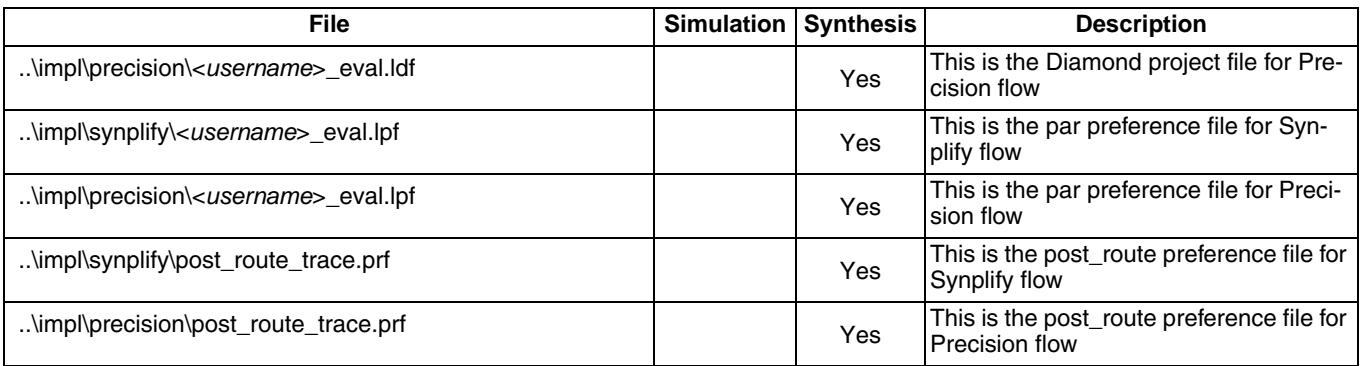

### **DDR3 Memory Controller IP File Structure**

The DDR3 memory controller IP consists of the following four major functional blocks:

- Top-level wrapper (RTL)
- Obfuscated memory controller top-level wrapper for simulation and encrypted netlist memory controller core for synthesis
- Clock Synchronous Module (RTL for simulation and Verilog flow synthesis or netlist for VHDL flow synthesis)

All of these blocks are required to implement the IP on the target FPGA device. Figure 4-4 depicts the interconnection among those blocks.

#### Figure 4-4. File Structure of DDR3 Memory Controller IP

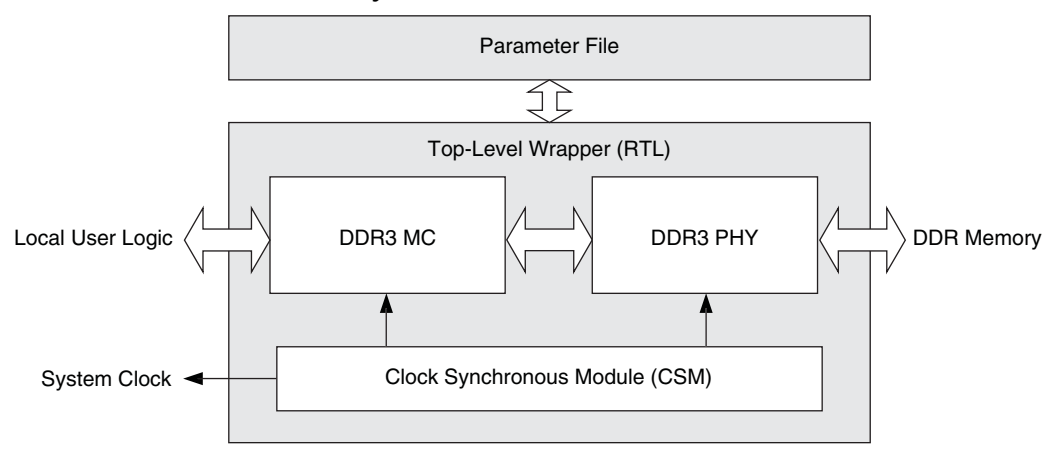

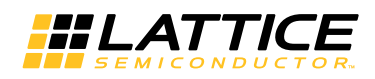

#### **Top-level Wrapper**

The core, I/O modules, and the CSM block are instantiated in the top-level wrapper. When a system design is made with the Lattice DDR3 memory controller core, this wrapper must be instantiated. The wrapper is fully parameterized by the generated parameter file.

#### **Clock Synchronization Module**

The DDR3 memory controller has a clock synchronization module that generates the system clock (sclk) for the core and edge clocks (eclk and sclk2x) for the I/O modules. This CSM module operates with a dedicated PLL which works on a reference clock input and generates the SCLK, ECLK and SCLK2x outputs. In addition to clock generation, this module performs a synchronization process after every reset to lock a pre-defined phase relationship between these clocks. This clock synchronization module uses a DQSDLL to extract a PVT-compensated 90 degree delay count to the I/O block that appropriately shifts the DQS signal during write and read operations. For easy regeneration of the PLL for different reference clock frequencies, the PLL module ddr3\_pll.v is placed outside the CSM module in the directory ..\ddr p eval\models\ecp3

The clock output (sclk) from the clock generator that is used to drive the core logic is also made available to the external user logic. If a system that uses the DDR3 memory controller IP is required to have a clock generator that is external to the IP, the incorporated clock generator block can be shifted out from the IP. Connections between the top-level wrapper and the clock generator are fully RTL based, and therefore, it is possible to modify the structure and connection of the core for the clock distribution to meet system needs.

This module is provided as RTL source for all cases of simulation and for Verilog flow synthesis. For VHDL flow synthesis, this module is available as a netlist.

### **Simulation Files for IP Evaluation**

Once a DDR3 memory controller IP is generated, it contains a complete set of test bench files to simulate a few example core activities for evaluation. The simulation environment for the DDR3 memory controller IP is shown in Figure 4-5. This structure can be reused by system designers to accelerate their system validation.

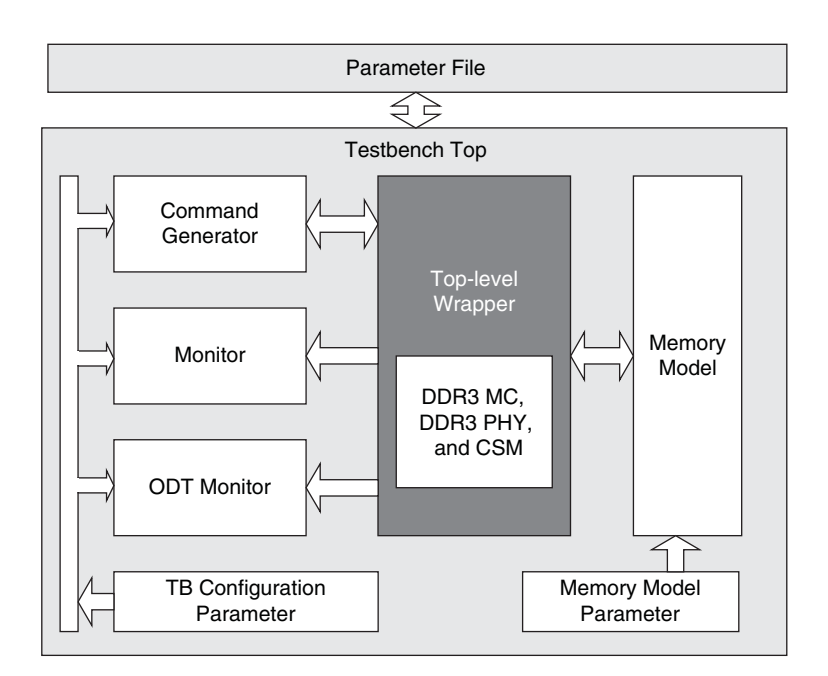

### Figure 4-5. Simulation Structure for DDR3 Memory Controller Core Evaluation

#### **Testbench Top**

The testbench top includes the core under test, memory model, stimulus generator and monitor blocks. It is parameterized by the core parameter file.

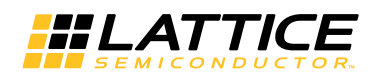

#### **Obfuscated Controller Simulation Model**

The obfuscated top level wrapper simulation model for the controller includes the MC and PHY modules. This obfuscated simulation model must be included in the simulation.

#### **Command Generator**

The command generator generates stimuli for the core. The core initialization and command generation activities are predefined in the provided test case module. It is possible to customize the test case module to see the desired activities of the core.

#### **Monitor**

The monitor block monitors both the local user interface and DDR3 interface activities and generates a warning or an error if any violation is detected. It also validates the core data transfer activities by comparing the read data with the written data.

#### **Testbench Configuration Parameter**

The testbench configuration parameter provides the parameters for testbench files. These parameters are derived from the core parameter file and are not required to configure them separately. For those users who need a special memory configuration, however, modifying this parameter set might provide a support for the desired configuration.

#### **Memory Model**

The DDR3 memory controller testbench uses a memory simulation model provided by one of the most popular memory vendors. If a different memory model is required, it can be used by simply replacing the instantiation of the model from the memory configuration modules located in the same folder.

#### **Memory Model Parameter**

This memory parameter file comes with the memory simulation model. It contains the parameters that the memory simulation model needs. It is not necessary for users to change any of these parameters.

#### **Evaluation Script File**

A ModelSim and Aldec ACTIVE-HDL simulation macro script files are included for instant evaluation of the IP. All required files for simulation are included in the macro script. This simulation script can be used as a starting point of a user simulation project.

#### **Note on Shortening Simulation Run Time**

The memory controller implements many timers to comply with JEDEC specifications. Due to these timers the functional simulation takes longer time at various stages of the simulation. In order to reduce the simulation run time, the controller has an option to lower the timer counts, particularly on those timers for waiting period. This option can be enabled by adding a define SIM in the simulation script. It is important to note that this reduced timer value is good only for the simulation and this define should not be included in the synthesis script.

### **Hardware Evaluation**

The DDR3 SDRAM IP core supports Lattice's IP hardware evaluation capability, which makes it possible to create versions of the IP core that operate in hardware for a limited period of time (approximately four hours) without requiring the purchase of an IP license. It may also be used to evaluate the core in hardware in user-defined designs.

### **Enabling Hardware Evaluation in Diamond**

Choose Project > Active Strategy > Translate Design Settings. The hardware evaluation capability may be enabled/disabled in the Strategy dialog box. It is enabled by default.

# **Updating/Regenerating the IP Core**

By regenerating an IP core with the IPexpress tool, you can modify any of its settings including: device type, design entry method, and any of the options specific to the IP core. Regenerating can be done to modify an existing IP core or to create a new but similar one

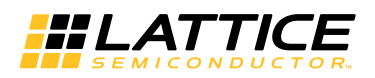

To regenerate an IP core in Diamond:

- 1. In IPexpress, click the Regenerate button.
- 2. In the Regenerate view of IPexpress, choose the IPX source file of the module or IP you wish to regenerate.
- 3. IPexpress shows the current settings for the module or IP in the Source box. Make your new settings in the Target box.
- 4. If you want to generate a new set of files in a new location, set the new location in the IPX Target File box. The base of the file name will be the base of all the new file names. The IPX Target File must end with an .ipx extension.
- 5. Click Regenerate. The module's dialog box opens showing the current option settings.
- 6. In the dialog box, choose the desired options. To get information about the options, click Help. Also, check the About tab in IPexpress for links to technical notes and user guides. IP may come with additional information. As the options change, the schematic diagram of the module changes to show the I/O and the device resources the module will need.
- 7. To import the module into your project, if it's not already there, select Import IPX to Diamond Project (not available in stand-alone mode).
- 8. Click Generate.
- 9. Check the Generate Log tab to check for warnings and error messages.

#### 10. Click Close.

The IPexpress package file (.ipx) supported by Diamond holds references to all of the elements of the generated IP core required to support simulation, synthesis and implementation. The IP core may be included in a user's design by importing the .ipx file to the associated Diamond project. To change the option settings of a module or IP that is already in a design project, double-click the module's .ipx file in the File List view. This opens IPexpress and the module's dialog box showing the current option settings. Then go to step 6 above.

**Chapter 5:** 

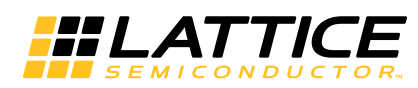

This chapter provides supporting information on using the DDR3 SDRAM Controller IP in complete designs.

# **Understanding Preferences**

The generated preference file has many preferences that will fall mainly into one these categories:

# **FREQUENCY Preferences**

Each clock domain in the controller is defined by a Frequency preference.

## **MAXDELAY NET**

The MAXDELAY NET preference ensures that the net has a minimal net delay and falls within the allowed limit. Since this preference is highly over-constrained, the post-route trace preference file should be used to validate the timing results.

## **MULTICYCLE / BLOCK PATH**

The MULTICYCLE preference is applied to a path that is covered by the FREQUENCY constraint, but is allowed to be relaxed from its FRQUENCY constraint. The FREQUENCY constraint is relaxed in multiples of the clock period.

The BLOCK preference is applied to a path that is not relevant for the timing analysis.

### **IOBUF**

The IOBUF preference assigns the required I/O types and attributes to the DDR3 I/O pads.

# **LOCATE**

Only the em ddr dgs pads and the PLL input clock pad are located in the provided preference file per user selection. Note that not all I/O pads can be associated with a DQS (em ddr dgs) pad in a bank. Since there is a strict DQ-to-DQS association rule in each Lattice FPGA device, it is strongly recommended the DQ-to-DQS associations of the selected pinouts be validated using the implementation software before the PCB routing task is started. The DQ-to-DQS pad associations for a target FPGA device can be found in the datasheet or pinout table of the target device.

For more details on DDR3 pinout guidelines, refer to TN1180, LatticeECP3 High-Speed I/O Interface.

# **Handling DDR3 IP Preferences in User Designs**

- The generated preference file uses the hierarchical paths for nets and cells. These paths are good for the Evaluation environment provided by the IP package. When the DDR3 controller is integrated into the user design, all the hierarchical paths in the preference file should be updated as per the User's integrated environment. In most cases appending a wild case designation (such as "\*/") in the beginning of the path name may be enough.
- The hierarchy structure and name of an internal net used in a preference is subject to change when there are changes in the design or when a different version of a synthesis tool is used. It is the user's responsibility to track these changes and update them in the preference file. The updated net and path names can be found in the map report file (.mrp) or through Floorplan View and Physical View in Diamond or the Design Planner tool in isp-LEVER.
- If a preference has a wrong path or wrong name it is dropped by the Place and Route tool and the dropped preferences are listed in the static timing report (.twr file). It is very important to check for such dropped preferences in the static timing report.

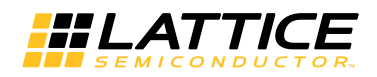

# **Reset Handling**

The controller provides two reset input ports at the local side. The rst\_n signal by default resets both the controller and the memory device. Usually this rst\_n is expected to include power\_on\_reset as well as the system reset and is implemented through global reset net (GSR) by default. Another reset input signal mem\_rst\_n is available to reset only the memory device, not the controller. In addition to routing this reset to the memory, the controller ensures that the memory reset signal em\_ddr\_reset\_n is asserted at least for a 100 ns period as required by the JEDEC specification, even if the input reset signal mem\_rst\_n is asserted for less than 100 ns. The minimum required reset assertion time for mem\_rst\_n is one system clock.

The controller, through the GUI option "Controller Reset to Memory" (see "Controller Reset to Memory" on page 23) allows the user to disable the rst\_n or mem\_rst\_n inputs from resetting the memory. When this option is disabled (unchecked) the memory side output port em\_ddr\_reset\_n is removed from the controller's output ports. In this disabled mode, rst\_n resets only the controller. It is the user's responsibility to implement a memory reset logic outside the controller and add a port for the memory reset. In addition, the user memory reset signal generated outside the controller must be fed to the mem\_rst\_n input of the controller to let the controller know the memory reset assertion. This will enable the IP core to set the memory interface signals at the appropriate state as specified for the reset time.

There may be many applications which need to handle the memory reset outside the IP core. For example, disabling the memory reset from the core can be useful when multiple host controllers need to be connected to and share a DDR3 memory.

# **Dummy Logic Removal**

When a DDR3 IP core is generated, IPexpress assigns all the signals from both the DDR3 and local user interfaces to the I/O pads. The number of DDR3 IP's user interface signals for read and write data buses together is normally more than eight times than that of the DDR3 memory interface. It is impossible for the core to be generated if the selected device does not have enough I/O pad resources. To facilitate the core evaluation with smaller package devices, IPexpress inserts dummy logic to decrease the I/O pad counts by reducing the local read\_data and write data bus sizes. With the dummy logic, a core can be successfully generated and evaluated even with smaller pad counts. The PAR process can be completed without a resource violation so that one can evaluate the performance and utilization of the core. However, the synthesized netlist will not function correctly because of the inserted dummy logic. The core with dummy logic, therefore, must be used only for evaluation.

# **Top-level Wrapper File Only for Evaluation Implementation**

For eval implementation using the Verilog core, a separate top level wrapper file, ddr3\_sdram\_mem\_top\_wrapper.v is provided in the directory . . \ddr p eval\<usr name>\impl. This wrapper file has a reduced number of local side data busses for the reason mentioned in the previous paragraph. The eval par project file <usr name> eval.syn in the directory..\ddr p eval\<usr name>\impl\synplicity (or . . \ddr p eval\<usr name>\impl\precision) points to this wrapper file for running evaluation implementation.

For the VHDL flow, the top-level wrapper file  $\ldots$  oddr p eval  $\ll$ usr name> $\mod$ ddr3 sdram mem top wrapper.vhd is provided for evaluation implementation.

Note that this top-level wrapper file is not used for evaluation simulation.

# Top-level Wrapper file for All Simulation Cases and Implementation in a **User's Design**

In real applications, since back end user logic design is attached to the core, most of the user side interface signals are embedded within the FPGA fabric and will not be connected to the pads of the FPGA fabric. There is a main top level wrapper file, ddr3\_sdram\_mem\_top\_wrapper.v, in the directory

..\ddr p eval\<usr name>\src\rtl\top\ecp3. This wrapper is generated with a full local side data bus

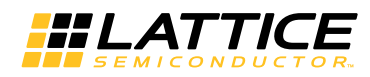

and is meant for simulation as well as for the final integration with user's logic for synthesis. The user's par project file should point to this top-level wrapper file while implementing the IP core in the user's application.

# **RDIMM Module Support**

The controller is designed to work with the default settings of the RDIMM module's SSTE32882 Registering Clock Driver. There is no controller support to program the control word registers of the Clock Driver.

### A Note on Chip Select Signal Handling when a Single Rank RDIMM Module is Used

In order to set the Clock Driver in normal mode, the controller provides two bits for the chip select signal em\_ddr\_cs\_n and always drives em\_ddr\_cs\_n[1] high. The user is advised to connect both chip select bits to the corresponding chip select input pins of the RDIMM module. Leaving the chip select bit 1 input of the RDIMM module open will lead to incorrect operation of the RDIMM module.

# **Selecting READ PULSE TAP Value**

For every read operation, the DDR3 I/O primitives must be initialized at the appropriate time to identify the incoming DQS preamble in order to generate the data valid signal. For this purpose the controller internally generates a signal called dgs read in such a way that this signal's trailing edge is positioned within the incoming DQS preamble window.

Due to PCB routing delays, DIMM module routing delays and routing delays within the FPGA, the incoming DQS signal's delay varies from board to board. To compensate for this variability in DQS delay, the controller shifts the internal signal dgs read in such a way to position it within the preamble time.

Each shift (step) moves the dgs read signal by one half period of the eclk (1.25ns for 400MHz memory clock).

A port, read pulse tap, is provided in the Core top level file ddr3 sdram mem top wrapper. v for the user to load the shift count for each DQS group. Each DQS group is assigned a 3-bit shift count value in this port, starting with LSB 3 bits for DQS 0. This count can be any value from 0 to 7.

For the core to work properly on the board, it is recommended that the dgs read signal be shifted by two steps for UDIMMs, by four steps for RDIMMs or by one step for on-board memory. Since the Eval simulation environment is provided without the PCB and FPGA internal routing delays, the recommended values for Eval simulation are: zero steps for UDIMMs, two steps for RDIMMs or zero steps for on-board memory.

A parameter READ\_PULSE\_TAP in ddr\_p\_eval\testbench\tests\ecp3\tb\_config\_params.v is made available to the user as an example. This parameter may be loaded to the port read pulse tap with appropriate values for simulation and synthesis.

In almost all cases the recommended value is good enough for stable read operations on the board and it is highly unlikely that the user has to change this value. If there are frequent read errors on the board, the user should try adjusting the shift count value loaded to the port read pulse tap.

Should there be a need to change the READ PULSE TAP value, it is suggested that the user starts with changing the value of DQS7 groups first and then move to adjacent group, if required.

Note: The DDR3 memory controller may fail to generate or improperly generate the read data valid signal if the parameter READ\_PULSE\_TAP is not loaded to the read\_pulse\_tap input port or the values are not correct.

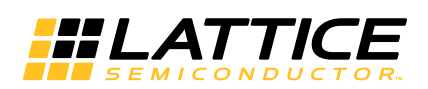

# **Core Validation**

The functionality of the Lattice DDR3 IP core has been verified via simulation and hardware testing in a variety of environments, including:

- Simulation environment verifying proper DDR3 functionality when testing with Industry standard Denali's MMAV (Memory Modeler - Advanced Verification) verification IP
- Hardware validation of the IP implemented on Lattice FPGA evaluation boards. Specific testing has included:
	- Verifying proper DDR3 protocol functionality
	- Verifying DDR3 electrical compliance.
- In-house interoperability testing with multiple DIMM modules

#### **Note on Netlist Simulation**

The IP GUI automatically generates the netlist simulation scripts, ddr3core\_gatesim\_synplify.do and/or ddr3core\_gatesim\_precision.do file in the ..\ddr\_p\_eval\<usr\_file\_name>\impl\sim\<simulator> directory only when there are enough pads in the selected target device to connect all the user-side signals of DDR3 IP. The generated simulation scripts are to perform the netlist simulation of the standalone DDR3 IP in the core evaluation mode. Note that the generated scripts do not include the SDF backannotation because of the large routing delays of the core's local signals to the I/O pads.

When there are not enough I/O pads available in the selected target device to connect all the user side signals of DDR3 IP, the IP GUI will not generate a netlist simulation script because the evaluation test bench cannot access all ports that are required to verify the functions of the implemented core.

The backannotated netlist simulation of the DDR3 IP with the SDF file (timing simulation), therefore, will work successfully only when a complete user design is attached to the core, which will properly terminate the core local signals providing complete functionality accesses from the user test bench environment.

Chapter 7:

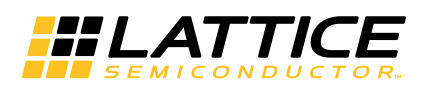

# **Support Resources**

This chapter contains information about Lattice Technical Support, additional references, and document revision history.

# **Lattice Technical Support**

There are a number of ways to receive technical support.

### **Online Forums**

The first place to look is Lattice Forums (http://www.latticesemi.com/support/forums.cfm). Lattice Forums contain a wealth of knowledge and are actively monitored by Lattice Applications Engineers.

### **Telephone Support Hotline**

Receive direct technical support for all Lattice products by calling Lattice Applications from 5:30 a.m. to 6 p.m. Pacific Time.

- For USA & Canada: 1-800-LATTICE (528-8423)
- For other locations: +1 503 268 8001

In Asia, call Lattice Applications from 8:30 a.m. to 5:30 p.m. Beijing Time (CST), +0800 UTC. Chinese and English language only.

• For Asia: +86 21 52989090

### **E-mail Support**

- techsupport@latticesemi.com
- techsupport-asia@latticesemi.com

### **Local Support**

Contact your nearest Lattice sales office.

### **Internet**

www.latticesemi.com

### **JEDEC Website**

The JEDEC website contains specifications and documents referred to in this user's guide. The JEDEC URL is:

http://www.jedec.org

# **References** LatticeECP3

- HB1009, LatticeECP3 Family Handbook
- TN1180, LatticeECP3 High-Speed I/O Interface

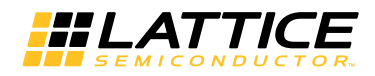

# **Revision History**

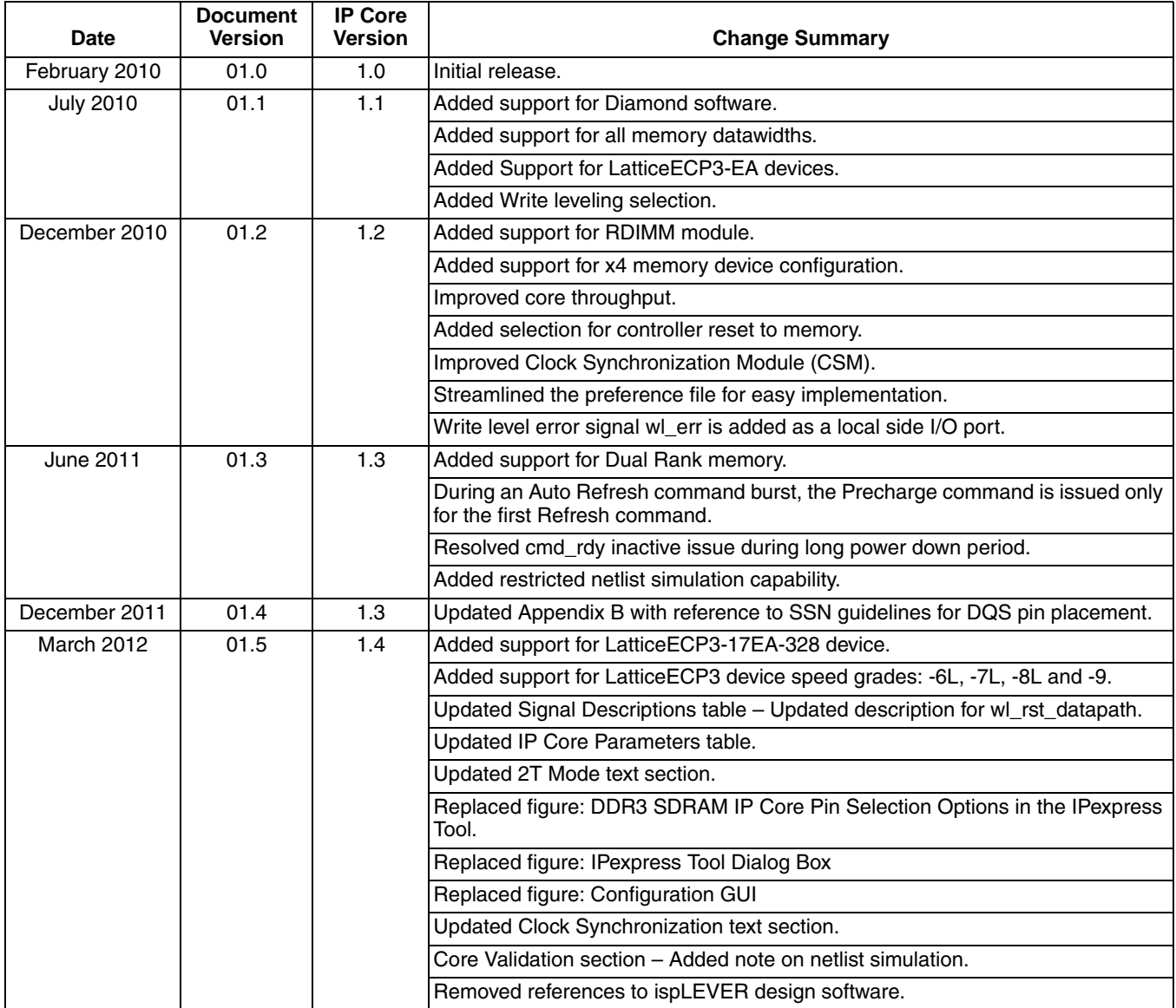

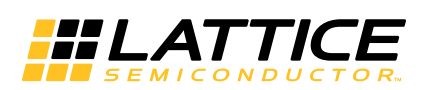

This appendix gives resource utilization information for Lattice FPGAs using the DDR3 SDRAM Controller IP core. The IP configurations shown in this chapter were generated using the IPexpress software tool. IPexpress is the Lattice IP configuration utility, and is included as a standard feature of the Diamond design tool. Details regarding the use of IPexpress can be found in the IPexpress and Diamond help systems. For more information on the Diamond design tool, visit the Lattice web site at:

www.latticesemi.com/software.

# **LatticeECP3 Devices**

#### Table A-1. Performance and Resource Utilization<sup>1, 2</sup>

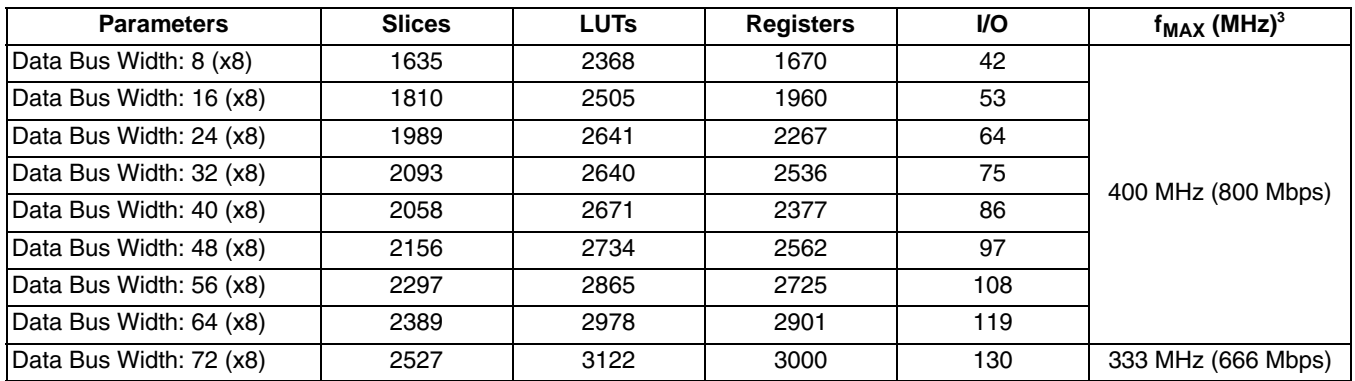

1. Performance and utilization data are generated targeting an LFE3-150EA-8FN1156C device using Lattice Diamond 1.4 software. Performance may vary when using a different software version or targeting a different device density or speed grade within the LatticeECP3 family.

2. LatticeECP3 'EA' silicon support only.

3. The DDR3 IP core can operate at 400 MHz (800 DDR3) in the fastest speed-grade (-8, -8L or -9) when the data width is 64 bits or less and one chip select is used.

# **Ordering Part Number**

The Ordering Part Number (OPN) for the DDR3 SDRAM Controller IP on LatticeECP3-EA devices is DDR3-E3-U1.

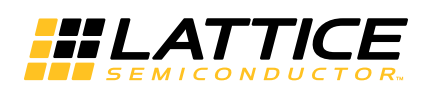

# **Lattice Device Versus DDR3 IP Matrix**

The maximum DDR3 bus datawidth supported in a LatticeECP3 device depends on the number of DQS groups available in the device. The available number of DQS groups in the left or right side varies with each LatticeECP3 device density and package.

While all the DQS groups fully support DDR3 electrical and protocol specifications, the user is recommended to consider Simultaneous Switching Noise (SSN) guidelines for the proper placement of the DQS pins.

These guidelines are driven by the following factors:

- Properly terminated interface
- SSN optimized PCB layout
- SSN considered I/O pad assignment
- Use of pseudo power pads

Technical note TN1180, Lattice ECP3 High-Speed I/O Interface provides detailed information on the SSN-considered I/O pad assignment and the use of pseudo power pads. This technical note also inclues a Recommended DQS Group Allocation table for each LatticeECP3 device and package. These tables can be used as a baseline. The user is advised to derive the best DQS placement for higher or lower data widths depending on the level of adherence to all the factors of the Simultaneous Switching Noise (SSN) guidelines.

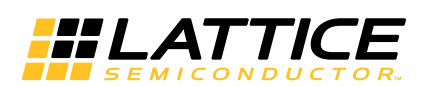

# **DDR3 Locate Constraints**

The DDR3 IP has a few critical macro like blocks that require specific placement locations. This is achieved by adding a number of "LOCATE" constraints in the preference file for these blocks. There are two groups of locate constraints applied in the preference file.

- One group consists of a list of locate constraints for the read\_pulse\_delay logic. Each of these locate constraints corresponds to a particular DQS pin.
- One group consists of a list of locate constraints for the clock synchronization logic. Each clk in pin has one group of these locate preferences.

As per the DQS pins and clk in pin selected through the Pin Selection tab of the IPexpress GUI (refer to "Pin Selection Tab" on page 27), the IP generation process automatically adds the corresponding locate constraints into the preference file.

If the user decides to change any of the DQS pins or the clk\_in pin, the user may regenerate the IP after selecting the new pins in the GUI. In such a case, the new preference file will contain the new locate preferences.

Alternatively, the user may regenerate the IP in different project directory and copy only these locate preferences from the new preference file into the preference file in the current working directory.

As mentioned previously, for the selected clock input pin, the IP generation process automatically adds the corresponding locate constraints into the preference file. This clock input pin is the dedicated PLL clock input pin for a particular PLL. In the Pin Selection Tab of the DDR3 ver1.2 IP GUI, only one clock input pin is available in the left and right side of the selected device. The user has an option to select an alternative clock Input pin per side which is not shown in the GUI. This second clock input pin is a dedicated clock input of another PLL in the same side. In a future version of the DDR3 IP, these additional clock input pins will be made available in the GUI.

To use this additional clock input pin, the user must manually edit the generated preference file by replacing the locations in few locate constraints. The following tables show the locations for each of those available second clock input pins. Note that there are no additional clock input pins available in Lattice ECP3-17 devices.

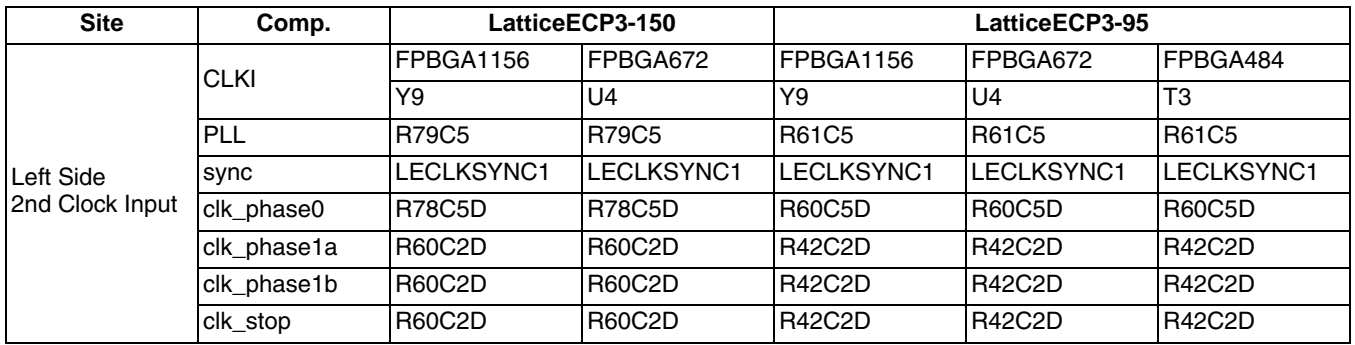

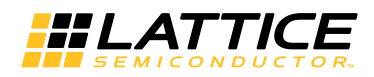

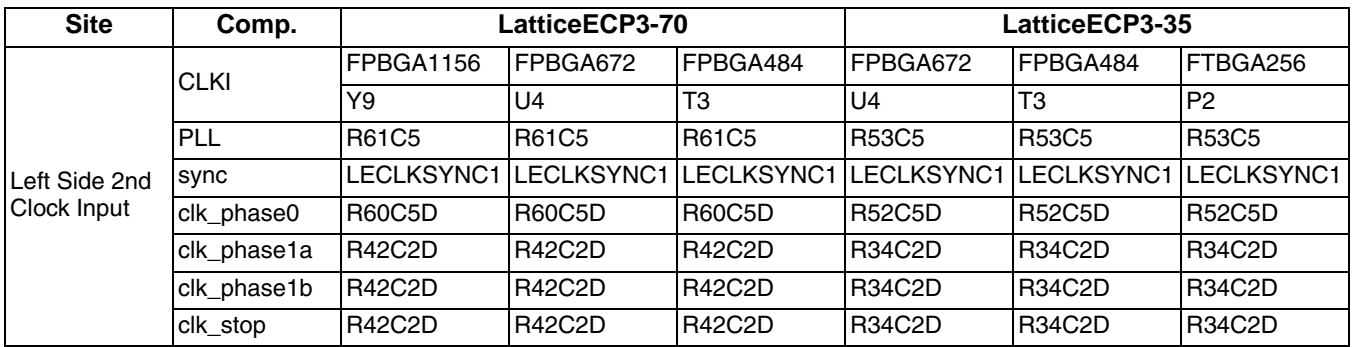

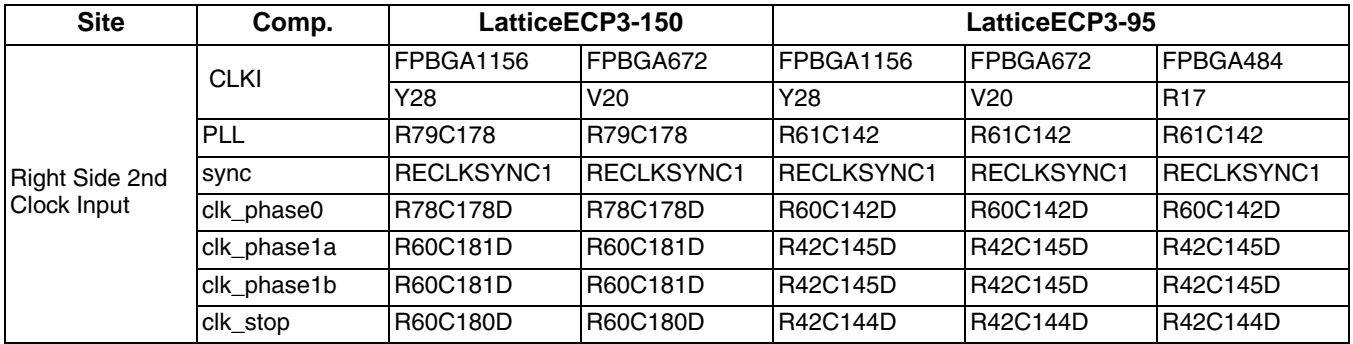

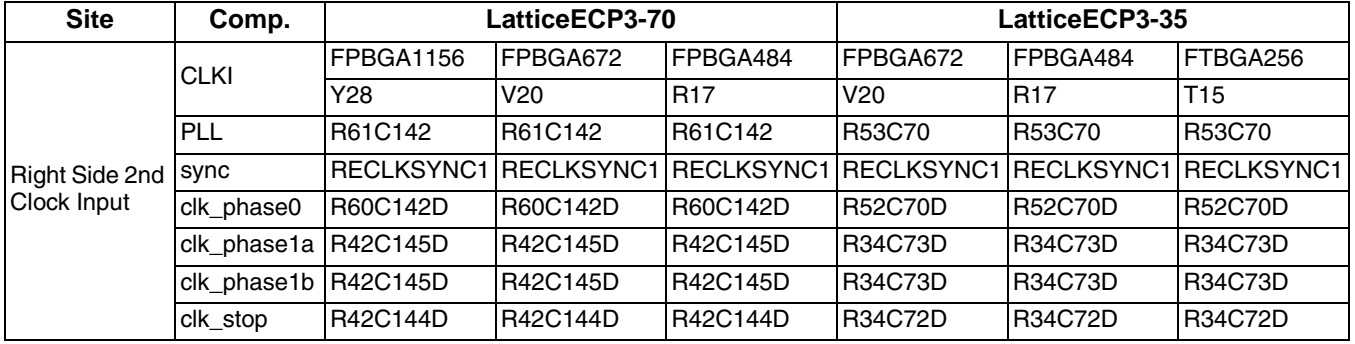

# **X-ON Electronics**

Largest Supplier of Electrical and Electronic Components

*Click to view similar products for* [Development Software](https://www.x-on.com.au/category/embedded-solutions/engineering-tools/embedded-development-tools/development-software) *category:*

*Click to view products by* [Lattice](https://www.x-on.com.au/manufacturer/lattice) *manufacturer:* 

Other Similar products are found below :

[RAPPID-560XBSW](https://www.x-on.com.au/mpn/nxp/rappid560xbsw) [RAPPID-567XFSW](https://www.x-on.com.au/mpn/nxp/rappid567xfsw) [DG-ACC-NET-CD](https://www.x-on.com.au/mpn/digiinternational/dgaccnetcd) [SRP004001-01](https://www.x-on.com.au/mpn/lantronix/srp00400101) [SW006021-1NH](https://www.x-on.com.au/mpn/microchip/sw0060211nh) [SW163052](https://www.x-on.com.au/mpn/microchip/sw163052) [SYSWINEV21](https://www.x-on.com.au/mpn/omron/syswinev21) [Core429-SA](https://www.x-on.com.au/mpn/microsemi/core429sa) [SW500006-HPA](https://www.x-on.com.au/mpn/microchip/sw500006hpa) [CWP-BASIC-FL](https://www.x-on.com.au/mpn/nxp/cwpbasicfl) [W128E13](https://www.x-on.com.au/mpn/omron/w128e13) [CWP-PRO-FL](https://www.x-on.com.au/mpn/nxp/cwpprofl) [SYSMACSE210L](https://www.x-on.com.au/mpn/omron/sysmacse210l) [SYSMACSE203L](https://www.x-on.com.au/mpn/omron/sysmacse203l) [AD-CCES-NODE-1](https://www.x-on.com.au/mpn/analogdevices/adccesnode1) [NT-ZJCAT1-EV4](https://www.x-on.com.au/mpn/omron/ntzjcat1ev4) [CWA-BASIC-FL](https://www.x-on.com.au/mpn/nxp/cwabasicfl) [RAPPID-567XKSW](https://www.x-on.com.au/mpn/nxp/rappid567xksw) [CWA-STANDARD-R](https://www.x-on.com.au/mpn/nxp/cwastandardr) [SW89CN0-ZCC](https://www.x-on.com.au/mpn/toshiba/sw89cn0zcc) [CWA-LS-DVLPR-NL](https://www.x-on.com.au/mpn/nxp/cwalsdvlprnl) [VDSP-21XX-PCFLOAT](https://www.x-on.com.au/mpn/analogdevices/vdsp21xxpcfloat) [RAPPID-](https://www.x-on.com.au/mpn/nxp/rappid563xmsw)[563XMSW](https://www.x-on.com.au/mpn/nxp/rappid563xmsw) [IPS-EMBEDDED](https://www.x-on.com.au/mpn/altera/ipsembedded) [SWR-DRD-L-01](https://www.x-on.com.au/mpn/adlinktechnology/swrdrdl01) [SDAWIR-4532-01](https://www.x-on.com.au/mpn/idt/sdawir453201) [SYSMAC-SE201L](https://www.x-on.com.au/mpn/omron/sysmacse201l) [MPROG-PRO535E](https://www.x-on.com.au/mpn/advantech/mprogpro535e) [AFLCF-08-LX-CE060-R21](https://www.x-on.com.au/mpn/iei/aflcf08lxce060r21) [WS02-CFSC1-EV3-UP](https://www.x-on.com.au/mpn/omron/ws02cfsc1ev3up) [SYSMAC-STUDIO-EIPCPLR](https://www.x-on.com.au/mpn/omron/sysmacstudioeipcplr) [LIB-PL-PC-N-1YR-DISKID](https://www.x-on.com.au/mpn/microsemi/libplpcn1yrdiskid) [SYSMACSE2XXL](https://www.x-on.com.au/mpn/omron/sysmacse2xxl) [LS1043A-SWSP-PRM](https://www.x-on.com.au/mpn/nxp/ls1043aswspprm) [1120270005](https://www.x-on.com.au/mpn/molex/1120270005) [1120270006](https://www.x-on.com.au/mpn/molex/1120270006) [MIKROBASIC PRO FOR FT90X \(USB DONGLE\)](https://www.x-on.com.au/mpn/mikroelektronika/mikrobasicproforft90xusbdongle) [MIKROC PRO FOR AVR \(USB DONGLE LICENSE\)](https://www.x-on.com.au/mpn/mikroelektronika/mikrocproforavrusbdonglelicense) [MIKROC PRO FOR](https://www.x-on.com.au/mpn/mikroelektronika/mikrocproforft90xusbdongle) [FT90X \(USB DONGLE\)](https://www.x-on.com.au/mpn/mikroelektronika/mikrocproforft90xusbdongle) [MIKROBASIC PRO FOR AVR \(USB DONGLE LICEN](https://www.x-on.com.au/mpn/mikroelektronika/mikrobasicproforavrusbdonglelicen) [MIKROBASIC PRO FOR FT90X](https://www.x-on.com.au/mpn/mikroelektronika/mikrobasicproforft90x) [MIKROC PRO FOR](https://www.x-on.com.au/mpn/mikroelektronika/mikrocprofordspic3033usbdongleli) [DSPIC30/33 \(USB DONGLE LI](https://www.x-on.com.au/mpn/mikroelektronika/mikrocprofordspic3033usbdongleli) [MIKROC PRO FOR FT90X](https://www.x-on.com.au/mpn/mikroelektronika/mikrocproforft90x) [MIKROC PRO FOR PIC32 \(USB DONGLE LICENSE](https://www.x-on.com.au/mpn/mikroelektronika/mikrocproforpic32usbdonglelicense) [52202-588](https://www.x-on.com.au/mpn/customcomputerservices/52202588) [MIKROPASCAL PRO FOR ARM \(USB DONGLE LICE](https://www.x-on.com.au/mpn/mikroelektronika/mikropascalproforarmusbdonglelice) [MIKROPASCAL PRO FOR FT90X](https://www.x-on.com.au/mpn/mikroelektronika/mikropascalproforft90x) [MIKROPASCAL PRO FOR FT90X \(USB](https://www.x-on.com.au/mpn/mikroelektronika/mikropascalproforft90xusbdongle) [DONGLE\)](https://www.x-on.com.au/mpn/mikroelektronika/mikropascalproforft90xusbdongle) [MIKROPASCAL PRO FOR PIC32 \(USB DONGLE LI](https://www.x-on.com.au/mpn/mikroelektronika/mikropascalproforpic32usbdongleli) [SW006021-2H](https://www.x-on.com.au/mpn/microchip/sw0060212h)